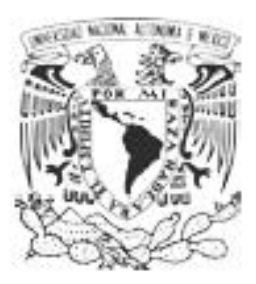

# Universidad Nacional Autónoma de México

# Facultad de Artes y Diseño

capuchino frío. Bitácora de proceso de elaboración de marca y portafolio

**TESINA** 

Que para obtener el título de: Licenciado en Diseño y Comunicación Visual

Presenta: Ricardo Briseño López

Director de Tesina: Lic. Mauricio Germán Rivera Ferreiro

México, D.F., 2015

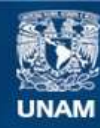

Universidad Nacional Autónoma de México

**UNAM – Dirección General de Bibliotecas Tesis Digitales Restricciones de uso**

## **DERECHOS RESERVADOS © PROHIBIDA SU REPRODUCCIÓN TOTAL O PARCIAL**

Todo el material contenido en esta tesis esta protegido por la Ley Federal del Derecho de Autor (LFDA) de los Estados Unidos Mexicanos (México).

**Biblioteca Central** 

Dirección General de Bibliotecas de la UNAM

El uso de imágenes, fragmentos de videos, y demás material que sea objeto de protección de los derechos de autor, será exclusivamente para fines educativos e informativos y deberá citar la fuente donde la obtuvo mencionando el autor o autores. Cualquier uso distinto como el lucro, reproducción, edición o modificación, será perseguido y sancionado por el respectivo titular de los Derechos de Autor.

*Para mis padres, familia y amigos, gracias por su apoyo y prudencia. Para Mauricio y su contagioso entusiasmo.*

*Para todos aquellos que encuentran sosiego en una taza de café.*

# **Índice**

## **Introducción**

#### **1. Marco Teórico**

- 1.1. Marca y Marca personal
- 1.2.Identidad Gráfica y Logo
- 1.3. Portafolio Profesional
- 1.4.Bitácora de trabajo
- 1.5.Tipografía y Lettering
- 1.6.Impresionismo
- 1.7. Proceso creativo

### **2. Desarrollo**

- 2.1.Proceso de trabajo
- 2.2.Características a considerar

#### **3. Bitácora de Proceso**

- 3.1.Creación de Marca
- 3.2. Desarrollo de Empaque para CD
- 3.2.Creación de Portafolio digital
- 3.3.Desarrollo de Portafolio web

Anexos

### **Conclusiones**

## **Bibliografía**

# **Introducción**

Para un diseñador gráfico hoy día, en plenos albores del siglo xxi, es fundamental contar con un portafolio profesional, que muestre su obra más destacada y sus logros, que sirva como demostración práctica de sus habilidades como diseñador, comunicador y creativo del medio visual, para atraer clientes potenciales, y además de permitirles contactarse con él. Esta necesidad se presenta en todo el mundo con todos los diseñadores pero adquiere un valor especial en la Ciudad de México, en la cual residen la universidad y la facultad de arte y diseño más importantes del país.

La Real Academia de San Carlos de la Nueva España, origen de la actual Facultad de Artes y Diseño, fue fundada en 1781 por Jerónimo Antonio Gil quien originalmente fundó en 1778 la Escuela de Grabadores de Moneda, recinto de enseñanza de diseño y de grabado para la acuñación de monedas, ya que un trozo de metal al ser acuñado representa un valor monetario y su procedencia. La Real Academia impartió inicialmente grabado, pintura, escultura y arquitectura. En 1857 se le nombró Escuela Nacional de Bellas Artes (enba) por decreto presidencial y en 1910 se unió a la Universidad Nacional de México, la cual al adquirir autonomía en 1929 dividió a la enba en Escuela Central de Artes Plásticas y Escuela Nacional de Arquitectura, y ese mismo año comenzaron los talleres nocturnos de carteles y letras, de la mano del entonces director Diego Rivera. Para 1933 se convirtió en Escuela Nacional de Artes Plásticas y en 1939 incluyó cursos de dibujo publicitario. En 1968 se creó la Licenciatura en dibujo publicitario y hasta 1971 se estableció la Licenciatura en artes visuales (Kloss, 2015). Actualmente como Facultad de Artes y Diseño se imparten las licenciaturas en Artes Visuales; Artes y Diseño, y Diseño y Comunicación Visual, ésta última heredera de una larga tradición iniciada por Jerónimo Antonio Gil de formar profesionales que resuelvan problemas de comunicación visual; y en su historia reciente ha formado en su seno a una larga lista de diseñadores y de artistas que han incursionado en el diseño, que han logrado un gran reconocimiento por la calidad de su trabajo, lo cual ha otorgado a la ahora facultad y a su comunidad el renombre de ser los mejores. Y es así, como podemos ver que esta facultad es un cuidadoso semillero de alumnos cuya obra está al nivel de los mejores y merece ser mostrada al mundo.

Debido a todo esto, el profesor Mauricio Rivera, docente de la Facultad de Artes y Diseño de la Universidad Nacional Autónoma de México ha conducido a sus alumnos en el octavo semestre de Diseño y Comunicación Visual, por más de una década en este ejercicio de diseño y creación de un portafolio digital. Un trabajo de diseño a nivel profesional, que ha demostrado funcionar para el diseñador recién egresado como una potente herramienta laboral para dar a conocer la calidad de su trabajo a empleadores, colegas y clientes. Además, estos portafolios profesionales son un esfuerzo colectivo que atestigua los resultados obtenidos de la ardua labor de enseñanza que lleva a cabo la Facultad de Artes y Diseño.

El contenido de esta tesina contempla el proceso de creación de una marca personal, la aplicación de la misma en un portafolio profesional digital, interactivo y multimedia, la edición del contenido, el diseño y programación en Flash cs6 en código Action Script 3.0, la creación de una animación 2D en Flash a manera de introducción y la creación de un portafolio web, todo esto con la idea de involucrar a los alumnos de Diseño Editorial en la realización de proyectos de diseño a nivel profesional; y también, esta tesina está elaborada con la esperanza de poder ayudar a quien la lea, sean alumnos de diseño, artes visuales o carreras afines, a poder desarrollar y entender el proceso de creación de un proyecto como este.

## **1. MARCO TEÓRICO**

A ntes de proceder a describir el desarrollo de este proyecto es necesario<br>A dar una breve definición de los conceptos clave que se manejan. dar una breve definición de los conceptos clave que se manejan.

#### **1.1. MARCA Y MARCA PERSONAL**

Marca: Es una identificación comercial de primer orden con la que se da a conocer una empresa, se relaciona y sirve para recordar la pertenencia de un conjunto de productos o servicios que se ofrecen en el mercado, la marca tiene las funciones de competir con otras empresas y sirven para asegurar a los clientes cierto nivel de calidad. Las marcas están formadas por un componente verbal, que puede estar formado por cualquier denominación sea esta arbitraria, geográfica, fantástica o un nombre propio; y un componente visual, entiéndase formas, colores, dibujos, letras y las combinaciones de estos (Costa, 2007), pero también la forma, colores y elementos gráficos de los productos o sus empaques. El aspecto psicológico de la marca es la construcción simbólica creada en la psique del receptor que consiste en la información asociada con el producto o servicio, y para entender mejor el cómo crear y modificar estas construcciones simbólicas es necesario estudiar la psicología de la percepción y semiótica para entender el modo en que funcionan la percepción, la formación del significado y la interpretación de estímulos sensibles por parte del receptor. En esta época el crear una marca y publicarla es una práctica que ha ampliado sus alcances debido al uso cada vez más común del internet y de los dispositivos móviles que se suman a medios como la televisión, los videojuegos, el cine y la radio (Costa, 2013). Y son las mejores marcas las que obtienen las mayores recompensas a largo plazo, son aquellas que logran la inmortalidad, aquellas que se mantienen constantes e inalteradas en este mundo actual en que la tendencia es la de renovarse una y otra vez cada cierto tiempo (Bassat, 1996). En ocasiones, al crear una marca surgen dificultades para que éstas logren ser distintas y únicas, al pretender que estas sean universales:

Creo que la mayoría de los fabricantes son contrarios a aceptar cualquier clase de limitación en la imagen y personalidad de sus marcas. Quieren ser de todo para todos. Quieren que su marca sea una marca masculina, pero también femenina. Una marca sofisticada y, al mismo tiempo, popular. Y en su avaricia, casi siempre acaban teniendo una marca sin ninguna personalidad, una insulsa marca castrada. (Bassat, 1996)

Marca personal: Es un concepto de desarrollo personal que consiste en considerar a determinado sujeto como una marca que, igual que las marcas comerciales, debe ser elaborada, transmitida y protegida, con ánimo de diferenciarse y conseguir mayor éxito en las relaciones sociales y profesionales. La marca personal surgió como una técnica para la búsqueda de trabajo y tiende a la promoción personal. La tendencia de diferenciarse de los demás por medio de una marca es una práctica ancestral que comienza por el marcaje del propio cuerpo, ya sea a modo de identificación propia, para reconocerse como parte de un grupo, para denotar rango dentro de su sociedad o por una cuestión ornamental o estética (Costa, 2013). La marca personal es un activo inmaterial e igual que con las marcas comerciales, la marca personal persigue que la impresión causada sea duradera y sugiera el beneficio de la relación entre el titular de la marca y el público.

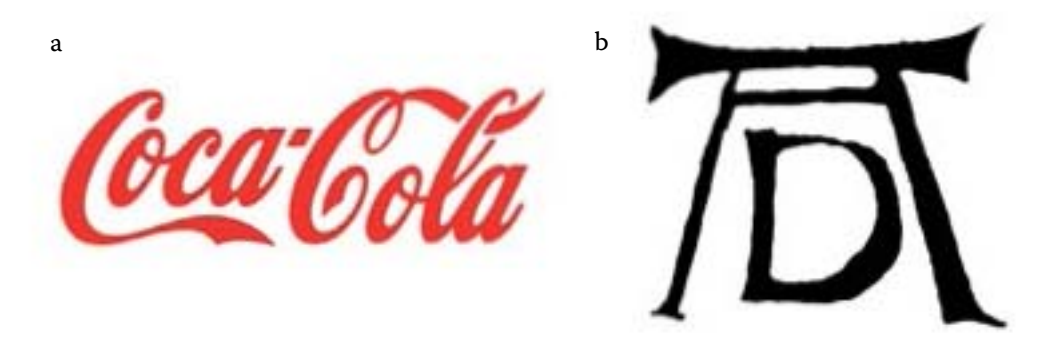

#### **1.2.IDENTIDAD GRÁFICA Y LOGO**

Un logo, en términos sencillos, es un signo gráfico que identifica a una empresa, un producto, un servicio o, en general, una entidad pública o privada (Rodríguez, 2008). La funcionalidad de un logo radica en su capacidad para comunicar el mensaje que se desea, para conseguir esto se necesitan colores y formas que contribuyan a que el espectador le dé esta interpretación. Un logo, es el aspecto gráfico de una marca, y al estar conformado por letras o imágenes, se le puede entrar dentro de alguna de las siguientes categorías:

a. Marca de la empresa Coca-Cola

b. Marca personal del grabador Alberto Durero

Logotipo: son los logos formados por la mera tipografía.

Isotipo: es una imagen simbólica o icónica sin estar acompañada de texto.

Imagotipo: conjunto de ícono y texto, aunque pueden funcionar por separado.

Isologo: el texto y el icono son partes indivisibles de un todo y sólo funcionan

juntos.

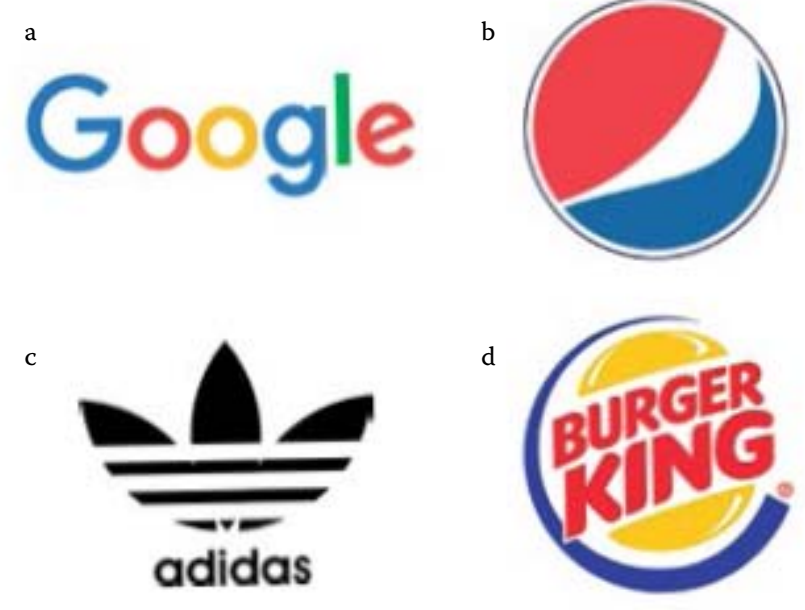

- a. Logotipo de Google
- b. Isotipo de Pepsi
- c. Imagotipo de Adidas
- d. Isologo de Burger King

#### **1.3. PORTAFOLIO PROFESIONAL**

Se debe aclarar que aclarar que el portafolio elaborado a lo largo de este curso es *digital*, *multimedia e interactivo*.

Tradicionalmente el portafolio de un diseñador gráfico es análogo, lo cual presenta la ventaja de que, por ser una muestra física, resulta en una experiencia visual y táctil, además de permitir a la persona o empresa que se le entregue conservar una copia o muestrario del mismo. A su vez, presenta algunas desventajas como el número limitado de copias que se pueden realizar, o de poder ser consultado por cualquier persona en todo lugar y todo momento. Y dependiendo del gusto del diseñador, crear un portafolio análogo de buena calidad puede resultar en una inversión considerable, lo cual es un gran riesgo si el portafolio se extravía o se accidenta y por tanto requiere reemplazarse.

Resulta útil y necesario, entonces, para el diseñador contar con un portafolio digital el cual se puede reproducir infinitamente y con la misma calidad, inclusive se le puede colocar en línea para mostrarlo a todo mundo en todo momento, lo que a su vez sirve como respaldo en caso de perder el archivo

original. Una desventaja importante es la pérdida de la experiencia táctil y el no poder mantener una muestra física del mismo, cosa que se puede subsanar un poco al distribuir este tipo de portafolio en un CD con un empaque personalizado.

#### **1.4. BITÁCORA DE TRABAJO**

Originalmente, en términos marítimos, la bitácora es una vitrina que sostiene aparatos de navegación ubicada junto al timón y dentro de ésta se guarda el cuaderno de bitácora, libro en el que se relataba el desarrollo del viaje. Actualmente el término bitácora se usa indistintamente para referirse tanto a la vitrina de los barcos como al tipo de cuaderno que permite llevar un registro cronológico de diversas acciones. El uso de la bitácora se ha extendido a otros ámbitos como la ciencia, la antropología, el arte, el diseño y en educación, y se aplica a proyectos laborales o de investigación para llevar un registro sistematizado en términos técnicos y profesionales. Para cuestiones personales se utiliza su variante, el diario.

El contenido de la bitácora debe describir todos los sucesos que tienen que ver con el tema de trabajo realizado, sus avances, experiencias previas, observaciones, bocetos, cambios y obstáculos que puedan surgir, con la finalidad de poder capturar la vinculación de los distintos elementos entre sí, inclusive las fallas y errores deben anotarse ya que lo que en un inicio se considera erróneo, puede servir para resolver un problema futuro.

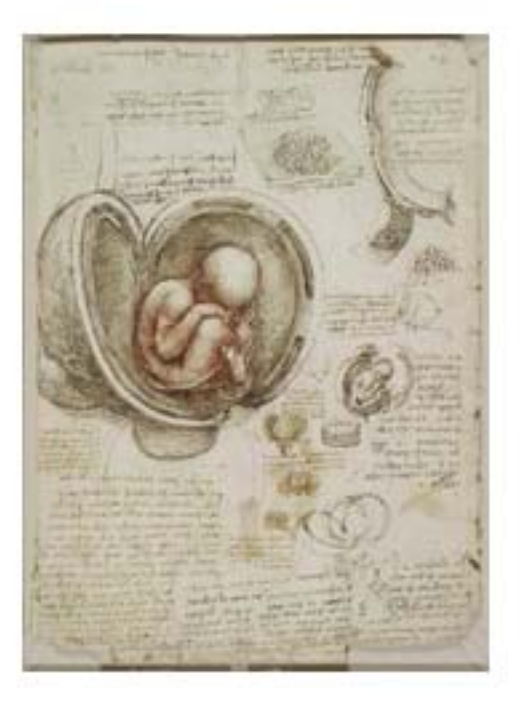

Fragmento de un cuaderno de trabajo de Leonardo da Vinci con apuntes y bocetos

#### **1.5. TIPOGRAFÍA Y** *LETTERING*

Debido al uso tanto de tipografía como de *lettering* en la realización de este proyecto es necesario definir ambos conceptos y cómo se diferencian el uno del otro.

Tipografía: "Notación y organización mecánica del lenguaje" (Baines y Hassam, 2005), la tipografía se encarga de la creación de caracteres agrupados en fuentes y de su composición para transmitir un mensaje determinado.

*Lettering*: En sus sentido más estricto es el dibujo de letras y produce una pieza singular, a diferencia de la tipografía, la cual se puede repetir, en el *lettering* no se pueden producir dos formas de letras que sean iguales (Haslam, 2011).

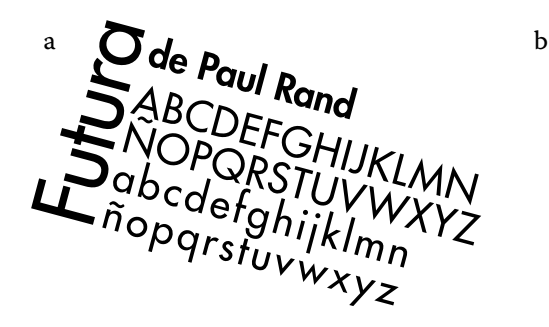

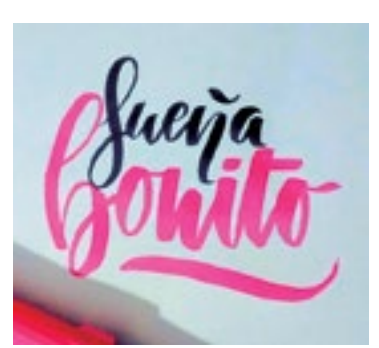

a. Tipografía Futura

b. Lettering de MissLettera

#### **1.6. IMPRESIONISMO**

Como estilo gráfico-pictórico de referencia para este proyecto, quisiera mencionar que el impresionismo fue un movimiento artístico que se desarrolló a partir de la segunda mitad del siglo xix en Europa –principalmente en Francia– los impresionistas pintaban el momento de luz, más allá de las formas que subyacen bajo este. Muestra una preponderancia de los colores primarios y los tonos oscuros no eran usuales. Cabe mencionar que los impresionistas postularon los principios del contraste cromático, que suponen que cada color es relativo a los colores que le rodean y solían pintar sin intención de ocultar las pinceladas fragmentadas.

Otro estilo muy relacionado al proyecto es el postimpresionismo, este es un estilo pictórico que engloba diversos estilos personales planteándolos como una extensión del impresionismo y a la vez un rechazo a las limitaciones de este. Los postimpresionistas continuaron el uso de colores vivos, la aplicación compacta de la pintura, pinceladas distinguibles y temas de la vida real, pero

intentaron llevar más emoción y expresión a su pintura, deseaban presentar una visión más subjetiva del mundo.

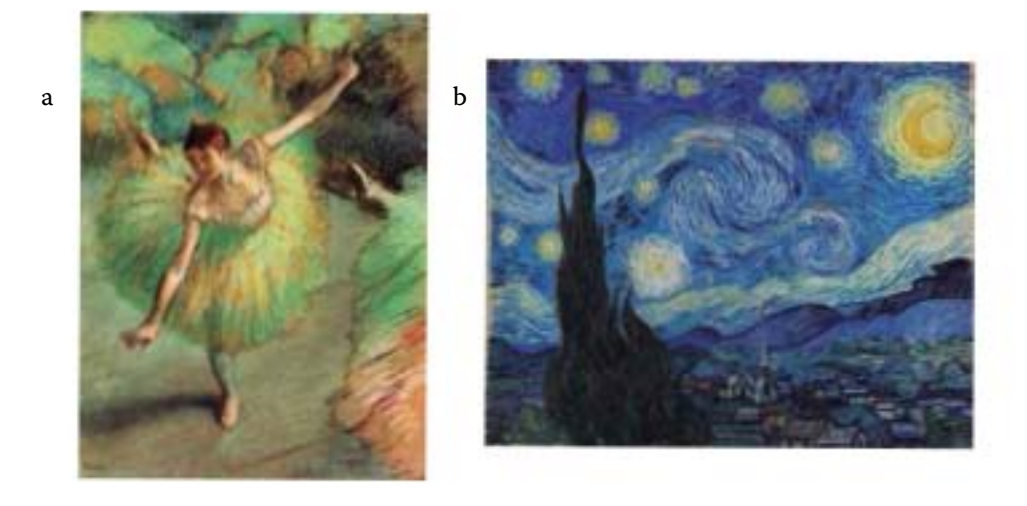

**1.7. PROCESO CREATIVO**

Bruno Munari establece en *¿Cómo nacen los objetos?* (1981) que la creatividad se expresa casi al final del proceso de diseño y que esta debe responder a un proceso lógico. Tras haber establecido el problema a resolver, dividirlo en subproblemas y haber recolectado la información pertinente, se debe llegar a una solución creativa para el problema.

Graham Wallas es de los primeros psicólogos en describir un modelo del proceso creativo y éste influye en modelos posteriores, ya que contempla la existencia de una dimensión cognoscitiva y otra emocional en el proceso, sus etapas son: Preparación, identificación del problema o necesidad a resolver, comienza a recopilarse la información; Incubación, es una etapa pasiva, implica apartarse del problema y liberar a la mente de una búsqueda consciente de la solución, mientras que la mente trabaja de manera inconsciente e intuitiva con ideas, imágenes, sentimientos y asociaciones impredecibles; **Iluminación, s**e obtiene una respuesta creativa aparentemente salida de la nada, pero involucra conocimientos previos y manejo de diferentes opciones para resolver la situación, es lo que algunos autores han denominado *la experiencia ¡paff!* o *¡eureka!*; y Verificación, en esta fase se analiza, verifica y valida la solución adoptada (Berzbach, 2013).

a. Impresionismo (Edgar Degas)

b. Postimpresionismo (Vincent van Gogh)

## **2. DESARROLLO**

**A continuación se presenta la bitácora de proceso de creación del portafo-<br>A lio digital de la marca Capuchino Frío, creada por el diseñador y comun<br>coden viaval Bisende Briseão** lio digital de la marca *Capuchino Frío*, creada por el diseñador y comunicador visual Ricardo Briseño.

Como delimitación previa del proceso cabe menciona que, primero, la marca personal (nombre) será el concepto alrededor del cual se creará el portafolio, y segundo, el portafolio deberá contener de 15 a 20 trabajos de buena calidad, se establece un mínimo de 15 para mostrar variedad y no más de 20 para evitar aburrir al espectador.

#### **1.1. PROCESO DE TRABAJO**

El proceso de trabajo será el siguiente: se empezará por definir la marca personal, con lo cual se creará un portafolio digital interactivo multimedia, el cual se entregará grabado en un CD con un empaque diseñado apropiadamente. Al final del semestre el portafolio digital debe estar adaptado a una página web, la cual deberá estar en línea y tener un contador de visitas. Para esto se debe construir la imagen de la marca personal y alrededor de ella el portafolio, el cual deberá ser al final un archivo .exe que se reproduzca en pantalla completa. Para esto fue necesario preguntar a personas con un amplio dominio de recursos multimedia, amigos y compañeros de la orientación multimedia, blogs especializados y tutoriales de internet.

Este proyecto contempla la realización del proceso editorial entero: edición, diseño, producción y distribución. La parte inicial, la de edición consistirá en recopilar todos los trabajos que sean interesantes, seleccionar lo más destacado y organizarlo en grupos o secciones y de modo que cada una empiece con lo mejor.

#### **1.2. CARACTERÍSTICAS A CONSIDERAR**

Como parte de la documentación previa para el desarrollo del proyecto se analizaron los portafolios de alumnos del Laboratorio de Diseño Editorial de años anteriores para detectar aciertos y equivocaciones en el resultado de sus trabajos. Con base en este análisis se formuló una lista puntual, a manera de guía, de las características que preferiblemente debe cubrir el producto final de este proyecto:

- « Los cortes y dobleces del empaque deben tener separación aproximada de 1mm
- « Usar medidas estándar de caja de CD
- Parte posterior del empaque para CD debe contar con contacto
- $\bullet$  Para empaques impresos, imprimir por una sola cara del tabloide extra de 200 / 250 gr, al doblarse y pegarse el grosor se duplicará
- « Conciliar la resistencia del papel y los costos de impresión para facilitar la reproducción en serie
- d Archivo .exe debe abrirse en pantalla completa
- « Preferiblemente autoejecutable al abrir el CD
- d Aprovechar el formato horizontal, 2:3 como mínimo, o 16:9 como máximo
- « Iconos de comando lo más aproximados a la esquina posible
- « Pies de foto informativos, deben contener información útil y de interés que enriquezcan el proyecto que se muestra
- « Aprovechar el espacio
- « Si se presenta en ventana maximizada será necesario permitir los controles de la barra de la ventana. Si se decide presentarlo a pantalla completa será necesario programar botones
- Presentar los trabajos como si se contara una historia
- « Utilizar fotos de buena calidad
- « El contenido debe accederse de modo ágil, evitar en lo posible saturar la pantalla de elementos decorativo innecesarios, darle libertad al usuario de navegar a su ritmo del modo que desee
- « Las animaciones complejas solo funcionan una vez, después de eso deberán evitarse
- « Usar un audio acorde a la temática del portafolio
- Pensar en incluir enlaces a Facebook, Twitter, Wordpress y una liga al portafolio en línea
- « Rótulos o iconos para los botones son una opción aparte de la tipografía
- $\bullet$  Colocar rollover a los botones
- Posibilidad de ser PDF interactivo o .SWF
- "Acerca de" debe ser conciso, claro, breve, elocuente y persuasivo
- « El texto debe ser acorde a la imagen
- « Navegación intuitiva y permitir posibilidades de navegación
- « El documento no debe arrancar en una posición al azar
- $\bullet$  Colocar controles de audio, como mínimo activar y desactivar
- $\bullet$  No excederse en los efectos y recursos multimedia
- « Diseñar interfaz de usuario
- « No empezar la sección en blanco, siempre empezar con los mejores trabajos

# **3. BITÁCORA DE PROCE SO**

#### **3.1. CREACIÓN DE MARCA / FEBRERO 2015**

**Martes 3 de febrero.** Acerca del posible componente verbal de la marca se creó una lista con base en una lluvia de ideas, y otra lista con una selección de las tres mejores. Los resultados de esta lluvia de ideas fueron los siguientes nombres:

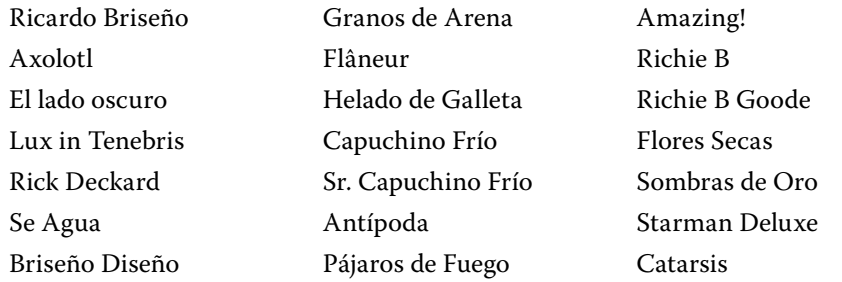

Las ideas seleccionadas tras una breve reflexión en clase y con retroalimentación del grupo fueron: Briseño Diseño, Capuchino Frío, y Richie B Goode.

**Martes 10 de febrero.** Las principales cualidades del componente verbal de una marca son: eufonía, recordabilidad y distintividad, en otras palabras, debía elegir la marca acorde a lo agradable de su sonido, lo fácil de recordar que sea y cuan único sea entre otros portafolios, "pues los nombres marcarios son, más que textos, o más que palabras, sonidos dotados de ciertas condiciones sensibles, muy semejantes a las de las marcas visuales." (Costa, 2010), todo esto significa que se debe mantener en cuenta que la marca se elija siendo conscientes de que tanto el sonido de ésta como la forma con la que se represente evocará otras ideas y apelará a otros sentidos, y que en ambos casos debe resultar agradable al receptor.

**Martes 17 de febrero.** En la tercera revisión de listas para nombres de marca personal revisamos las listas, había una tendencia al recurso cómico, pero era necesario un término más neutro y serio, balance entre lo juvenil y lo adulto, debía tener cierto peso y seriedad, y debía de colocar opciones no tan formales pero nada infantil, por tanto se tomó la decisión de quitar la opción

más formal de las tres que me quedaban, Briseño Diseño, y concentrarme en algo que se preste más al juego libre tanto en el nombre como la imagen.

Llegado a este punto debía cotejar las ventajas y desventajas de cada una de mis propuestas finales: Capuchino Frío apela más a los sentidos de la vista, el gusto y el olfato, y Richie B. Goode, referencia a la canción *Johnny B. Goode* de Chuck Berry, transmite ese estilo de Rock n'Roll tan pegajoso.

**Jueves 19 de febrero.** Tras una larga revisión y reafirmación de las primeras dos opciones de nombre de marca personal, mis opciones, que se habían reducido en este momento de veintitantas a Capuchino Frío y Richie B. Goode, fue que decidí quedarme con Capuchino Frío por ser el nombre más interesante y divertido, que se prestaba más para el juego visual.

**Martes 23 de febrero.** Para la creación del componente visual de la marca busqué crear algo no muy formal ni geométrico, para ello utilicé lápices de grafito sobre una hoja de papel bond y dibujé varias formas que podría tener un capuchino frío y la forma en que podría escribir el nombre, resulta curioso que mi intención inicial era la de crear una imagen de vectores en la cual podría colocar una tipografía, pero al apreciar con más detenimiento el resultado de esta aproximación a la textura del papel y el rastro del grafito me agradó bastante la forma de las letras, por tanto se volvió obvio el que de alguna de estas propuestas hechas a lápiz y papel debería surgir tal cual la marca, en algún punto se presentó la ocurrencia de que el texto al interior del capuchino estuviera formado con los cubos de hielo que contiene la bebida, parecía una idea interesante pero terminaría siendo estorboso para la lectura inmediata. Retrabajé los bocetos que más se acercaban a mi idea de representación de Capuchino Frío y que integraban el texto dentro de la forma (Fig. A.1). Luego de esto remarqué las siluetas, lo escaneé, limpié la imagen aumentando el contraste y usando el borrador de Photoshop y convertí a vectores en Illustrator esperando rescatar lo accidentado del trazo, lo cual me proporcionó un garabato convertido a curvas que en su mayoría conservaba las características del trazo a lápiz, pero para mejorar la legibilidad y la forma tracé nuevamente la copa creando trapecios y elipses geométricos, redibujé la espuma utilizando las calidades de trazo que se podían lograr con una tableta de dibujo y limpié el boceto en vectores, usando herramienta goma de borrar y arrastrando los vectores con la flecha blanca, para sobreponerlo a estas nuevas formas, lo uní todo y lo coloreé de café para obtener las primeras propuestas de marca. Este proceso de trabajo de imágenes vectoriales fue el que se siguió usando para las osteriores modificaciones de la marca.

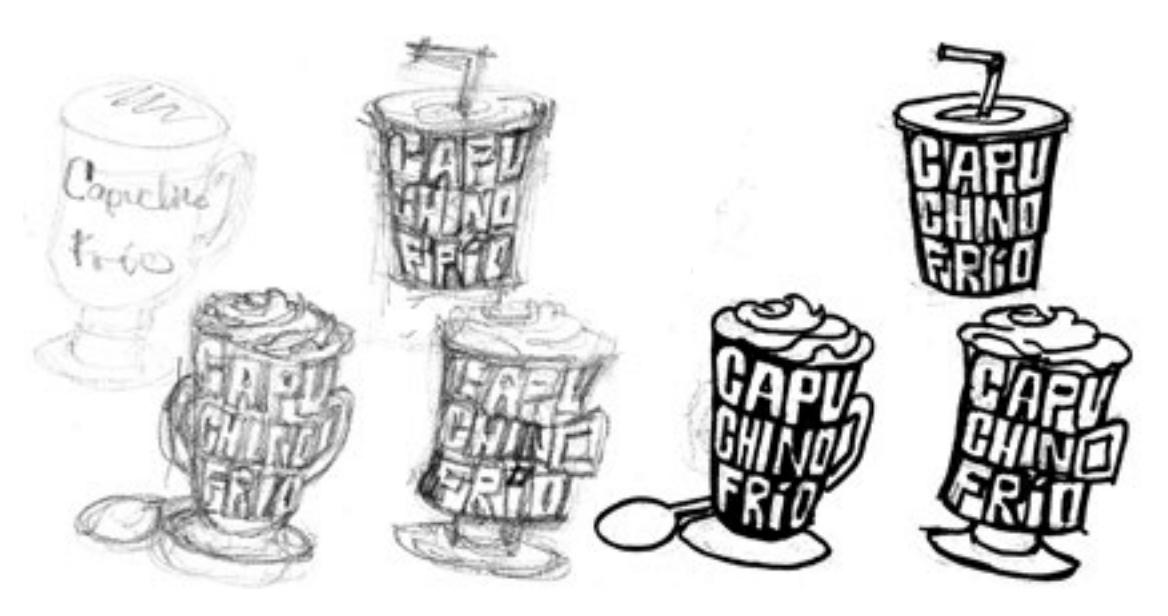

Fig. A.1

En la revisión de los primeros bocetos de la marca personal Capuchino Frío (Fig. A.2), se optó por trabajar la primera propuesta debido a que el uso de texturas y del espacio resultaba más interesante, y sobre esta propuesta se debería corregir el tamaño la espuma de arriba, trabajar más los chochitos y colocar el anclaje o tag.

Surgieron varias dudas y sugerencias interesantes a lo largo de esta revisión que pueden contribuir a este trabajo, el uso legal de imágenes libres de bibliotecas como la de Wikimedia Commons, la insistencia del profesor de depender menos del vector, más de la mano, ya que esto ayuda a explorar las formas de las letras, y aparte cabe mencionar una arenga sobre los orígenes de la FAD a manos de Jerónimo Antonio Gil quien fuera diseñador más que un artista plástico.

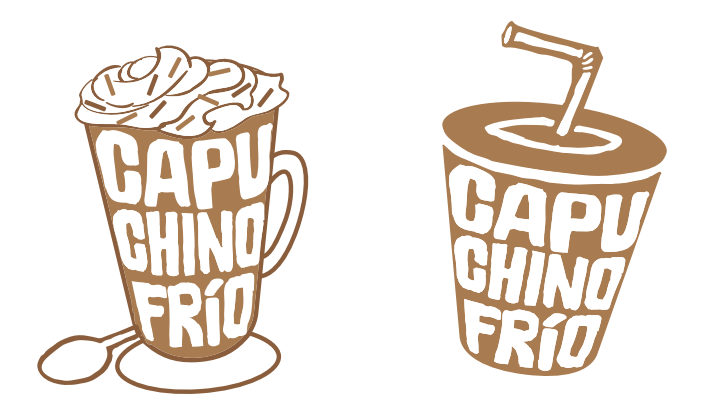

Fig. A.2

**Jueves 25 de febrero.** Para la segunda revisión de bocetos de marca personal para esta entrega se mejoró el trazado vectorial de la marca y se le colocó

un segundo color a tres propuestas distintas con un anclaje distinto en cada una, un anclaje o tag es el complemento del componente verbal de la marca que permite identificar el tipo de empresa al que representa la marca. Los tags o anclajes propuestos en esta etapa fueron "Diseño y comunicación visual", "Diseño editorial" y "…tengo sueño" (Fig. A.3), sobre esta revisión se puntualizó la necesidad de buscar un anclaje divertido que hable sobre café y diseño ya que el tercero resultaba divertido pero nada profesional y los primeros dos resultaban muy rígidos y desvinculados de la marca, deberé de buscar una mejor asociación entre estos dos términos a las que he usado hasta ahora. En este punto del proceso se acordó que lo mejor sería persistir con la forma y manejo cromático de la tercera propuesta y considerar un espacio para el anclaje aparte del espacio interno de la marca, pero sobre todo el repensar el concepto para llegar a un buen anclaje.

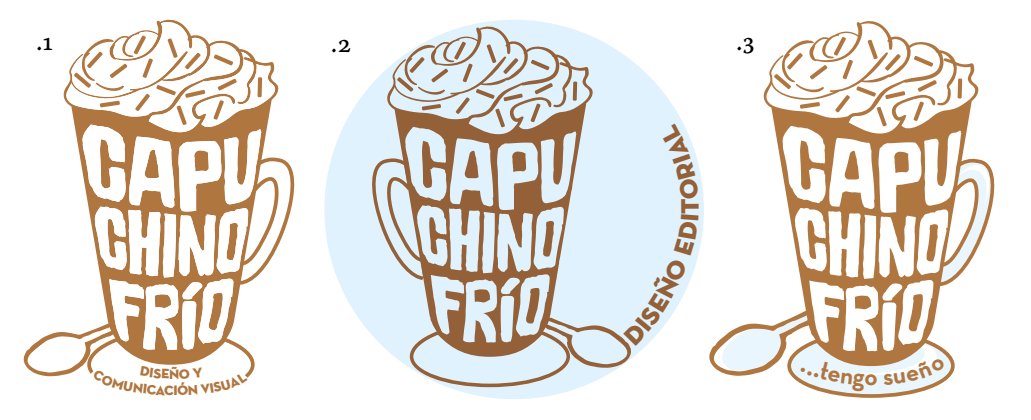

Fig. A.3

Entre las ideas que quería recalcar de esta sesión estaba la del uso correcto de tipografías y la intención de cada una con respecto a sus ascendentes y descendientes ya que las tipografías de ascendentes largos incitan a una lectura con calma mientras que las de ascendentes cortos son una invitación visual a leer de manera inmediata, deberé mantener esto en mente para realizar el resto del proyecto, ya que he estado usando las tipografías Futura y Neutra en el anclaje de la marca, ambas tipografías con ascendentes bastante pronunciados y por tanto no muy efectivas para el manejo tipográfico que he estado manejando en la marca. Habría todavía de revisar a los diseñadores y artistas profesionales para buscar un mejor rumbo de desarrollo en las etapas posteriores de este trabajo.

Para la versión final de la componente visual de la marca mantuve la imagen del capuchino trabajada desde el inicio con sus modificaciones y retoques adicionales para mejorar la lectura del texto interno, con la paleta de colores

café y azul pálido (Fig. A.3.3) y, tras una profunda revisión que hizo eco dentro de mí, me decidí a colocar el tag "Diseño refrescante" formando una curva bajo la marca, alineada al centro, con la tipografía Avant Garde en versales (Fig. A.4).

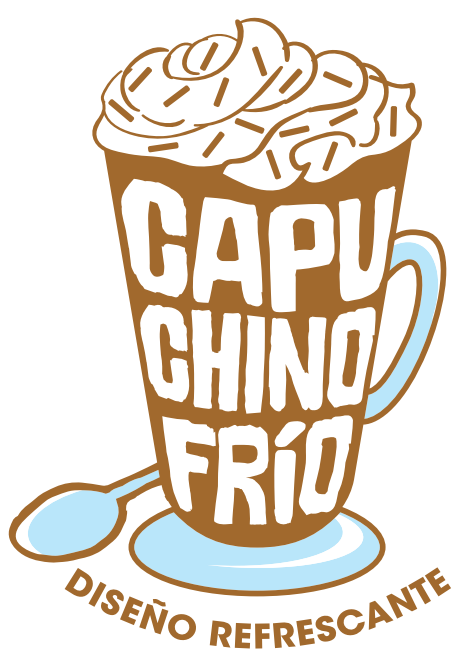

Fig. A.4

#### **3.2. DESARROLLO DE EMPAQUE PARA CD / Marzo 2015**

Martes 3 de marzo. La primera revisión de portada de caja para CD y entrega de bocetos del panel frontal de la caja de CD medidas: 12.5 x 13 cm. Las cuatro propuestas de esta entrega eran variantes de color de fondo de una misma idea, la idea en ese momento era contrastar los trazos manuales de la marca con la textura formada con una tipografía más geométrica, con la cual estaba escrita la receta para preparar un capuchino frío (Fig. B.1). Al ser revisados por el grupo se demostró que ninguna de estas variantes de propuesta era suficiente para proseguir en el desarrollo de un proyecto como este, ya que las cuatro propuestas presentadas eran demasiado racionales y demostraban que se tenía una idea enfrascada, para mejorar la calidad de las propuestas se volvió necesario entonces preservar la parte del trazado manual que tiene la marca y transmitirla a los demás aspectos del portafolio, se requería pues de una solución menos mecánica, no premeditar el trabajo a una idea fija y jugar más con la imagen de la marca, convertirlo en un ejercicio creativo más libre y experimentar con la forma y los materiales.

Entre las anotaciones de interés de esta sesión se recalcó la necesidad de investigar referentes de todo tipo para enriquecer el concepto de la marca y

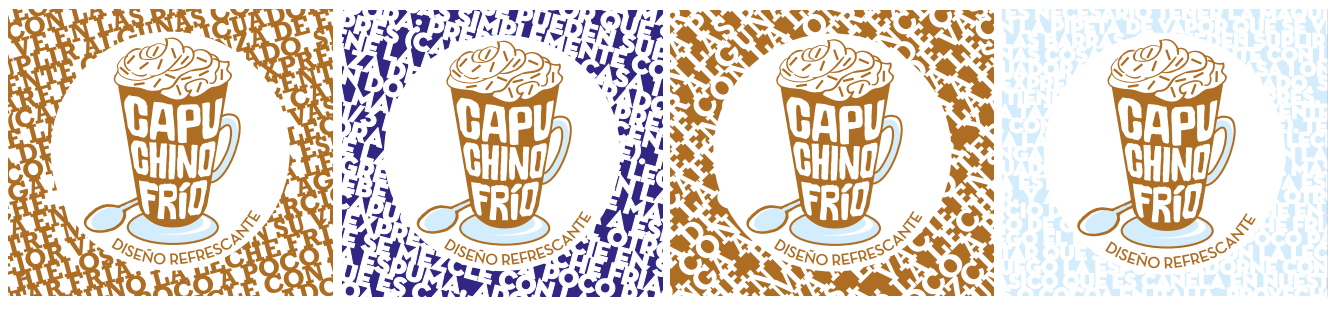

Fig. B.1

lograr mejores soluciones, respetar órdenes de lectura que en nuestra cultura son de izquierda a derecha y de arriba para abajo, y aprovechar la conexión de los elementos presentes en la marca y el portafolio.

Para esto es necesario comprender antes como debe ser el orden de la gestión de un proyecto de comunicación gráfica, hay que empezar con nuestro editor interno, quien es el encargado de generar las ideas y seleccionar las mejores para trabajar con ellas, posteriormente se pasa a ser el director de arte quien es el encargado de tomar la idea inicial y darle una representación visual acorde a lo que se busca comunicar, y por último se dejan estas ideas y directivas a la parte del simple diseñador quien es un mero ejecutante de la idea seleccionada.

Jueves 5 de marzo. En la segunda revisión de portadas de CD se imprimieron al tamaño estándar acordado, en papel bond, presentamos tantos bocetos como requerimos para trabajar en las ideas (Fig. B.2). Se colocaron todas las portadas impresas en los muros del salón para que todos pudieran examinarlas y opinar al respecto, eligiendo cada quien dos que creyera que estaban siendo desarrolladas de mejor manera. En esta revisión resaltaron todavía las complicaciones y problemas de desarrollo de ideas en mi marca, lo que presenté era en extremo abstracto y geométrico para una marca que es bastante figurativa y con muchas calidades de trazo manual, de entre todas las propuestas presentadas resaltó una que mostraba a la marca dentro de un círculo blanco sobre un fondo de degradados de azul, no porque fuera la mejor solución, sino la que mejor hacía uso del espacio y del contraste de los colores de la marca.

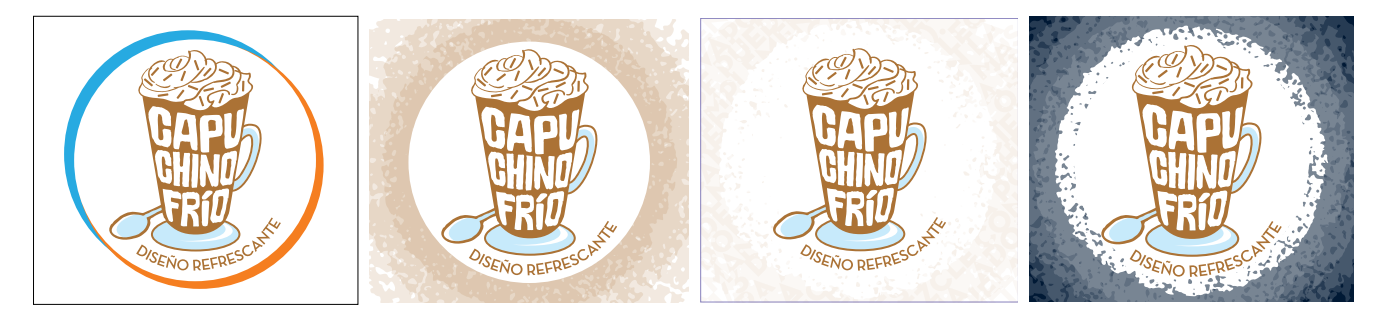

#### Fig. B.2

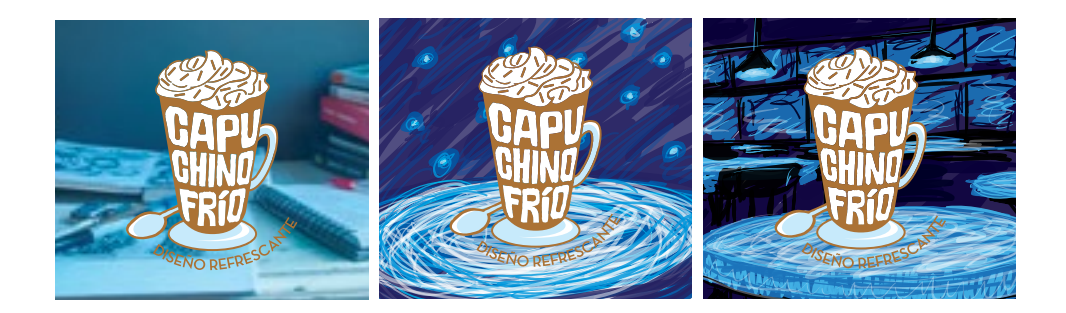

Fig. B.3

Martes 10 de marzo. Para las propuestas de portada de CD revisé todos los comentarios vertidos en la revisión anterior y busqué ser más libre en el crear una imagen más adecuada, eso contribuyó, junto con un fin de semana de trabajo tranquilo, a llegar a tres soluciones distintas (Fig. B.3), la primera contemplaba el uso de una imagen fotográfica para contrastar con la parte de dibujo manual de la marca, la segunda era una ilustración vectorial muy inspirada en los cuadros de van Gogh para dar esa sensación nocturna que había estado buscado desde un inicio y jugar más con el contraste de la marca con los tonos azules, la tercera propuesta contemplaba un dibujo en vectores que simulaba ser un conjunto de mesas en un café con unas lámparas de iluminación dramática. La tercera propuesta, la que me tomó más tiempo realizar que todas las propuestas anteriormente presentadas fue la que recibió la respuesta más positiva de todas, y en ese momento acordé con el profesor el seguir sobre esa temática y mejorar la ilustración hasta lograr la calidad requerida por el trabajo.

Estas dos últimas ilustraciones nacieron de mi preferencia por realizar ilustraciones en vectores que de mapa de bits, esta preferencia porque muchos de mis dibujos no están pensados para un tamaño o formato determinado y los vectores permiten escalar la imagen a cualquier tamaño con la misma calidad, mientras que las imágenes de mapa de bits solo se pueden reducir de su escala original y por lo general ocupan más espacio en la memoria, por tanto comencé bocetando en Illustrator con ayuda de una tableta de dibujo usando la función pincel para generar líneas vectoriales con distintas calidades de trazo de distintos tonos fríos, sobrepuse y combiné tantos garabatos hasta dar con un resultado que lograra representar la escena que tenía en mente.

El siguiente paso, para evitar rezagar el proyecto, fue el de entregar una versión en blanco de la propuesta de caja o empaque del disco desplegado, se presentaron tantas propuestas como se quisiera con tal de que fueran funcionales, y cuando mucho tres impresiones a la medida del panel frontal del empaque con la marca para realizar una elección final. Para esta revisión busqué en los libros de la biblioteca escolar brevemente, al notar que ninguno me ayudaría de manera rápida a buscar un empaque de CD atractivo y funcional para lo que estaba buscando, ya que la mayoría de esas plantillas son para empaques en extremo elaborados y gastan muchos recursos, decidí buscar plantillas en internet, finalmente encontré una para un empaque pop-up bastante sencilla y que cabía cómodamente en una hoja tabloide, y logré copiar la plantilla del empaque del disco Babel de Mumford & Sons publicado por Island, Glassnote y Gentlemen of the Road que resultó ser un empaque bastante sencillo pero resistente (Fig. B.4).

 **Martes 17 de marzo.** Se realizó una revisión de *dummy* de caja con el diseño completo cortado y plegado (Fig. B.5). Para esta entrega tuve que dedicar un buen rato en mejorar la ilustración presentada en la portada del empaque, el proceso fue el siguiente, retomé el boceto realizado en illustrator y lo convertí a curvas y lo copié al portapapeles, acto seguido creé un documento de Photoshop en formato tabloide sobre el que coloqué el boceto inicial, el cual solo cubría la mitad del formato, con ayuda de una tableta de trazo digital copié los colores del primer boceto para trabajar sobre el mismo para ampliar el contenido de la imagen y dar una vista panorámica de la cafetería, incluyendo mesas, sillas y una ventana, la necesidad de crear una vista panorámica respondía a la idea de crear una imagen que pudiera colocarse a lo largo del empaque del co para que se viera fragmentada al tener el empaque cerrado y para que se contemplara la imagen completa al desplegar la caja. Tras aumentar el contenido de la imagen y rellenar los huecos del boceto original, en vez de ignorar el boceto y empezar de cero la creación de la ilustración, opté por aprovechar que el boceto eran manchas de colores sólidos y lo utilicé como fondo para la ilustración final, coloqué una nueva capa y con ayuda nuevamente de la tableta de trazo digital y los pinceles de texturas del programa comencé a dibujar más detalles dentro de la escena de la cafetería, dar textura a las mesas, definir las

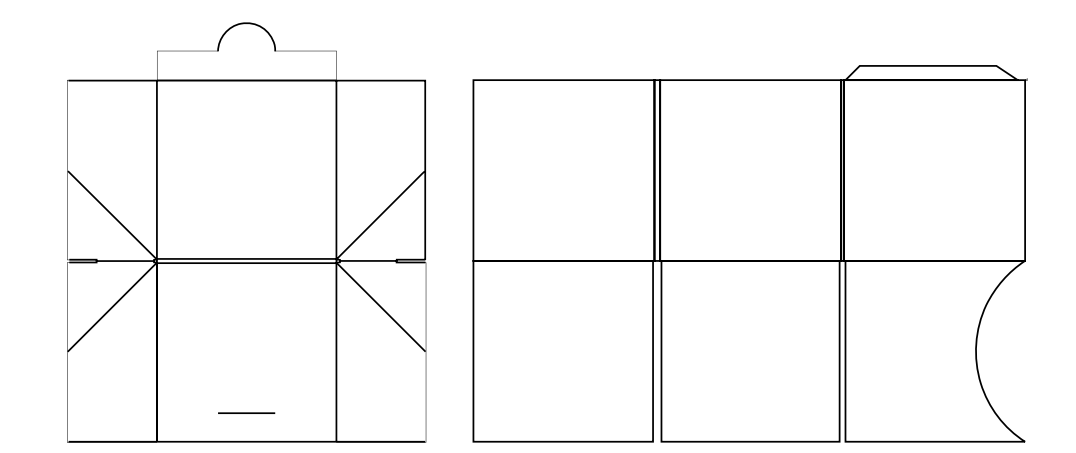

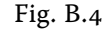

lámparas, trabajar los reflejos en las ventanas y dar una textura en general a todos los elementos presentes en la imagen, todo este trabajo tomó horas de experimentación y su resultado final me pareció lo suficientemente buena para acompañar a la marca. Por último creé una capa superior a todas las de fondo y textura, y con ayuda de los pinceles de texturas dí toques finales de iluminación y sombras para ayudar al contraste de la imagen en general y al contraste de esta con la de la marca que se superpondría después. Quisiera puntualizar que todo esto fue posible debido a mi formación en ilustración en clases de técnicas de representación tradicionales, pero la forma de trabajo para ilustraciones digitales, el proceso y thns queesorocesode estos conocimientos debido a mi formacicaja y al contraste de esta con la de la marca que se sobrepondrica deécnicas fueron una mezcla de estos conocimientos con lo que aprendí en un seminario de aerografía e ilustración digital en línea. Este seminario organizado por la empresa Wacom se impartió vía Google Hangouts y fue completamente gratis, actualmente los videos se encuentran disponibles en YouTube al alcance de todo mundo, de hecho incluyo los enlaces a las primeras sesiones de este seminario en la parte de anexos, dicho seminario en línea fue impartido por Gerald Mendez, aerografista e ilustrador digital que trabajaba para Disney.

Para el interior del empaque redacté una breve presentación personal la cual se acompañaría de la marca en pequeño, este texto de presentación se mejoraría y se redactaría a la par del desarrollo del portafolio digital, y retomé la idea de una de las propuestas anteriores de portadas de caja para la parte del empaque que presenta el CD al usuario a manera de pop-up, es decir, en esta parte reutilicé el fondo de textura tipográfica armado con la receta para preparar un capuchino frío.

Aparte de todo esto, había investigado sobre códigos para Flash, en anticipación de que pronto tendría que trabajar en la creación del portafolio, y encontré que se necesita una línea de código en Flash para hacer un archivo .swf o un archivo .exe en *fullscreen*.

Para la programación de un archivo .swf o .exe en Flash en código Action Script 2.0 (as2), en el primer fotograma se coloca el siguiente código:

fscommand ("fullscreen", true);

Y el botón requerido para salir del modo de pantalla completa se configurará colocando el siguiente código para as2:

```
on (release){fscommand("quit")}
```
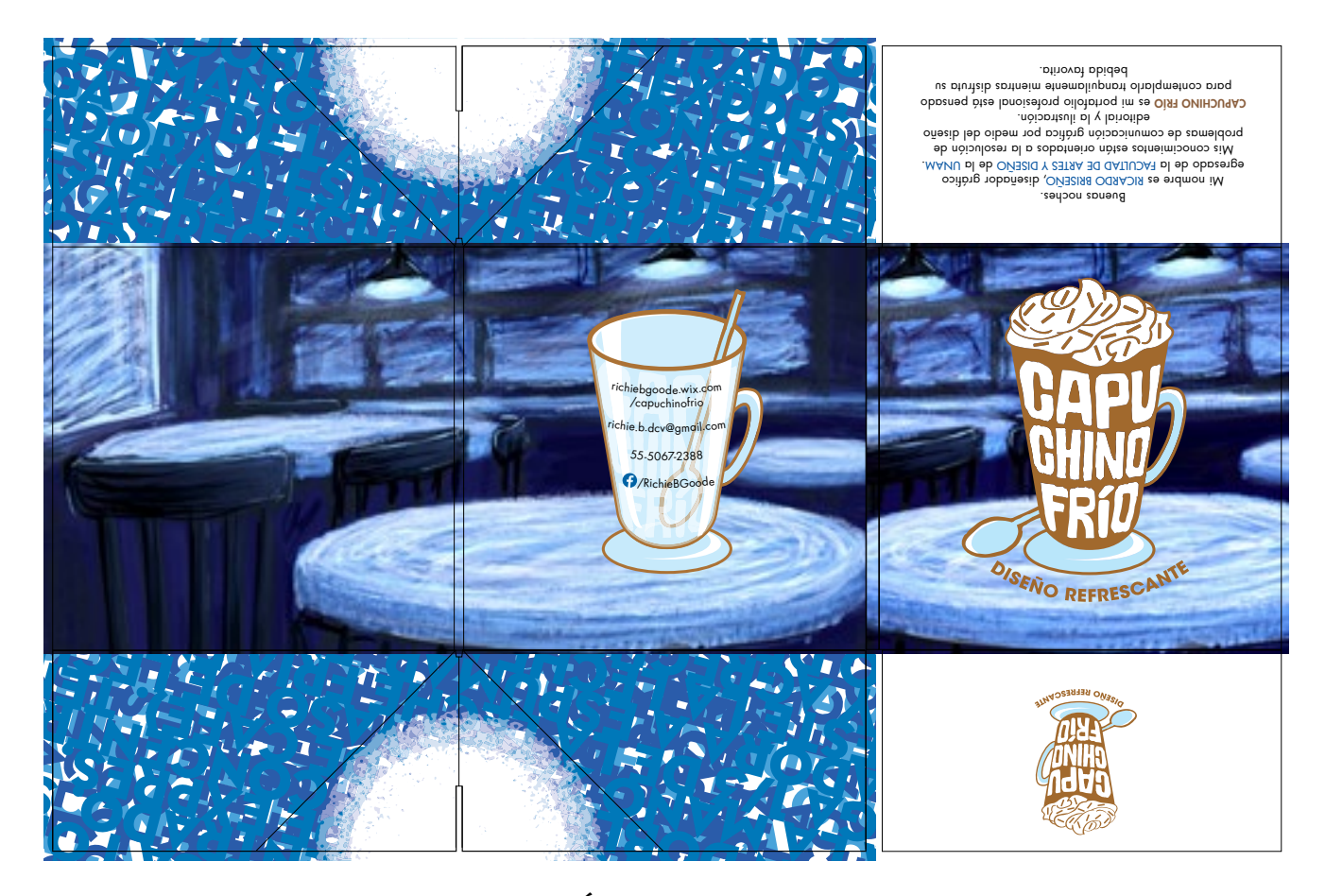

Fig. B.5

**3.3. CREACIÓN DE PORTAFOLIO DIGITAL / MARZO – MAYO 2015 Martes 24 de marzo.** Fue la entrega de la primera versión de la pantalla de inicio, el menú principal y la bienvenida. La proporción debía estar entre 2:3 hasta 9:16, en la cual se usaría solamente color RGB. Opcional fue crear y activar botones. La proporción que elegí para este proyecto fue la de 2:3 en una resolución de 1024 x 684 pixeles ya que me parece se ajusta a todo tipo de monitores y no requiere el manejo de un espacio excesivamente apaisado. Para los fondos de estas pantallas retomé la ilustración utilizada en el empaque y la re encuadré para ajustarla al formato 2:3 del portafolio, las imágenes re encuadradas se colocaron en un nuevo archivo de InDesign como fondo y se colocaron sobre estas los demás elementos que conforman cada página: la marca, texto de presentación y tipografías y gráficos para simular botones (Fig. C.1).

El texto de presentación original era el siguiente: *Buenas tardes. Soy Ricardo Briseño, estudiante de Diseño y Comunicación Visual de la fad - unam, mis habilidades están orientadas al diseño editorial y la ilustración. Capuchino Frío es mi portafolio digital y está pensado para relajarse y contemplarlo con calma mientras disfruta su bebida favorita. Disfrute*. Este texto presentaba un error compartido con los de los demás portafolios, el cual era presentarme

como un *estudiante* de diseño, no como un profesional de diseño o un diseñador egresado, ya que hay una gran diferencia entre referirse a un estudiante y a un joven profesional. Este texto resulta de gran importancia ya que es la introducción de uno mismo como profesional ante los posibles clientes, ya que el portafolio debe contar una historia simple y concisa: *Hola, yo soy fulano, yo hago esto y pueden encontrarme aquí*, lo cual se puede interpretar como las secciones inicio, bienvenida, portafolio y contacto. El entender esta estructura también me hizo considerar el cómo se iban a presentar las demás secciones y me puso a pensar en qué tan necesaria podría ser una animación para el inicio del portafolio.

Una de las observaciones en la que la mayoría del grupo acordaron es la del gran contraste de calidad de la marca y del fondo ilustrado, el cual, en opinión de una compañera, era "muy van Gogh", con la calidad de la forma de presentar los textos y el aspecto en general del menú principal, los cuales estaban notoriamente menos trabajados y muy desvinculados de la temática del café. Mucha de la atención fue hacia los desperfectos del menú principal ya que no reflejaban el ambiente de una cafetería agradable, donde pasar el tiempo relajándose y daba una sensación más de restaurante fantasma. En sí lo que necesitaba era jugar más con los elementos del lugar, hacer algo de mayor interés con este escenario vacío y usar los elementos típicos en cualquier escena en un café.

También resultó que al tratar de evitar que las imágenes de fondo se vieran pixeladas por ser un mapa de bits insertado en un PDF, las coloqué al tamaño

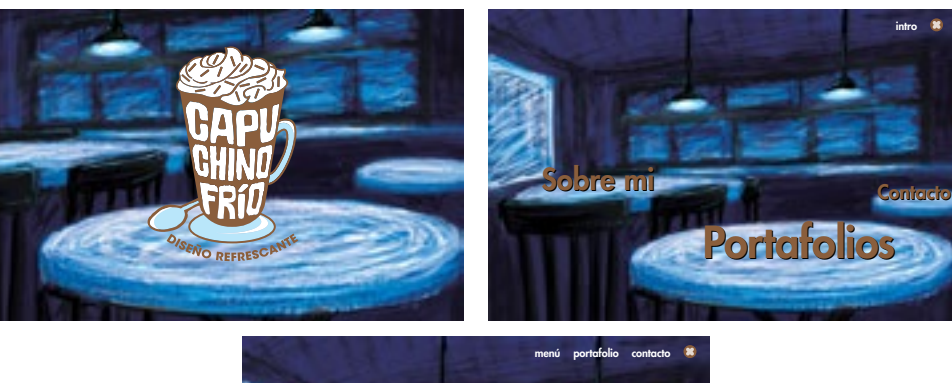

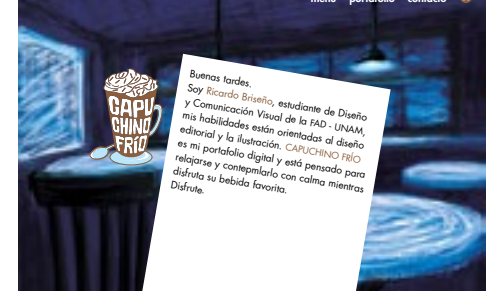

Fig. C.1

del documento pero en resolución de 300 DPI, cuando lo necesario para un documento para verse cómodamente en la pantalla de una computadora son 72 dpi, por lo que mi trabajo comenzaba pesar demasiado más de lo necesario, cuestión que debía resolverse creando archivos nuevos a la resolución correcta, en el tamaño elegido y guardándolos como archivos .jpg o .png de bajo peso.

**Jueves 26 de marzo.** Fue la segunda versión del portafolio y debido a mi insistencia en el uso de la tipografía Bernhard Modern fue necesario recibir un largo sermón sobre la tipografía creada bajo la idea de una función decorativa y la que está planeada para lecturas largas. Bernhard fue diseñada con la idea de tener una tipografía bella con fustes alargado que tiene más utilidad en textos cortos y es muy deficiente para lecturas prolongadas debido a sus ascendentes prolongados que obligan a esta tipografía a presentarse en puntajes grandes y con interlineados amplios. Si bien pareciera que mi elección tipográfica se basó meramente en un capricho por utilizar una tipografía estilizada solo porque sí, en realidad, fue por la experiencia de haber leído el libro *Axolotiada* de Roger Bartra, cuya tipografía para cuerpo de texto era Bernhard Modern, y en este libro estaba correctamente manejada para proporcionar una lectura cómoda, pero ciertamente este no es el caso en mi portafolio, por tanto lo mejor será elegir una tipografía más acorde y funcional para los escasos textos que presenta.

Sobre la pantalla del menú principal había realizado ligeros cambios para presentar los botones de sección, estos estaban pensados originalmente como botones de texto en tipografía Futura, en esta ocasión intenté relacionarlos con el tema del portafolio de modo sencillo colocando los botones del menú en menús de cafetería, juego de palabras del todo intencionado, pero igualmente fue tan mala idea como la anterior versión, y además con un mal uso de la perspectiva, hecho que demostraba mi apuro por no tratar de complicarme la vida, y que eventualmente ignoraría para complicarme la vida.

La pantalla de bienvenida, la cual solo había corregido muy ligeramente, tuvo una revisión más larga y pensaba en esta ocasión, y al revisar detenidamente el texto saltaron a la vista varios problemas de redacción, aunque el profesor me aconsejó cambiar el saludo de "Buenas tardes" por "Buenas noches" debido al ambiente generado y cambiar el final del texto por "…contemplarlo relajadamente mientras disfruta su bebida favorita." para así tener mayor coherencia en el texto.

La revisión de esta sesión aportó observaciones de interés sobre el contenido de los portafolios, sobre todo el respetar las reglas ortotipográficas en el uso de unidades de medida en las fichas técnicas, las abreviaturas de éstas se deben colocar con sus respectivas mayúsculas y minúsculas, sin punto al final y las abreviaturas numéricas científicas nunca se escriben en plural. Sobre las fichas técnicas el profesor comentó la utilidad de colocar éstas como parte de la imagen a manera de *roll over*, después de esto comencé a escribir todas las fichas técnicas en un archivo de Word para comprobarlas y asegurarme de que todo estuviera en singular.

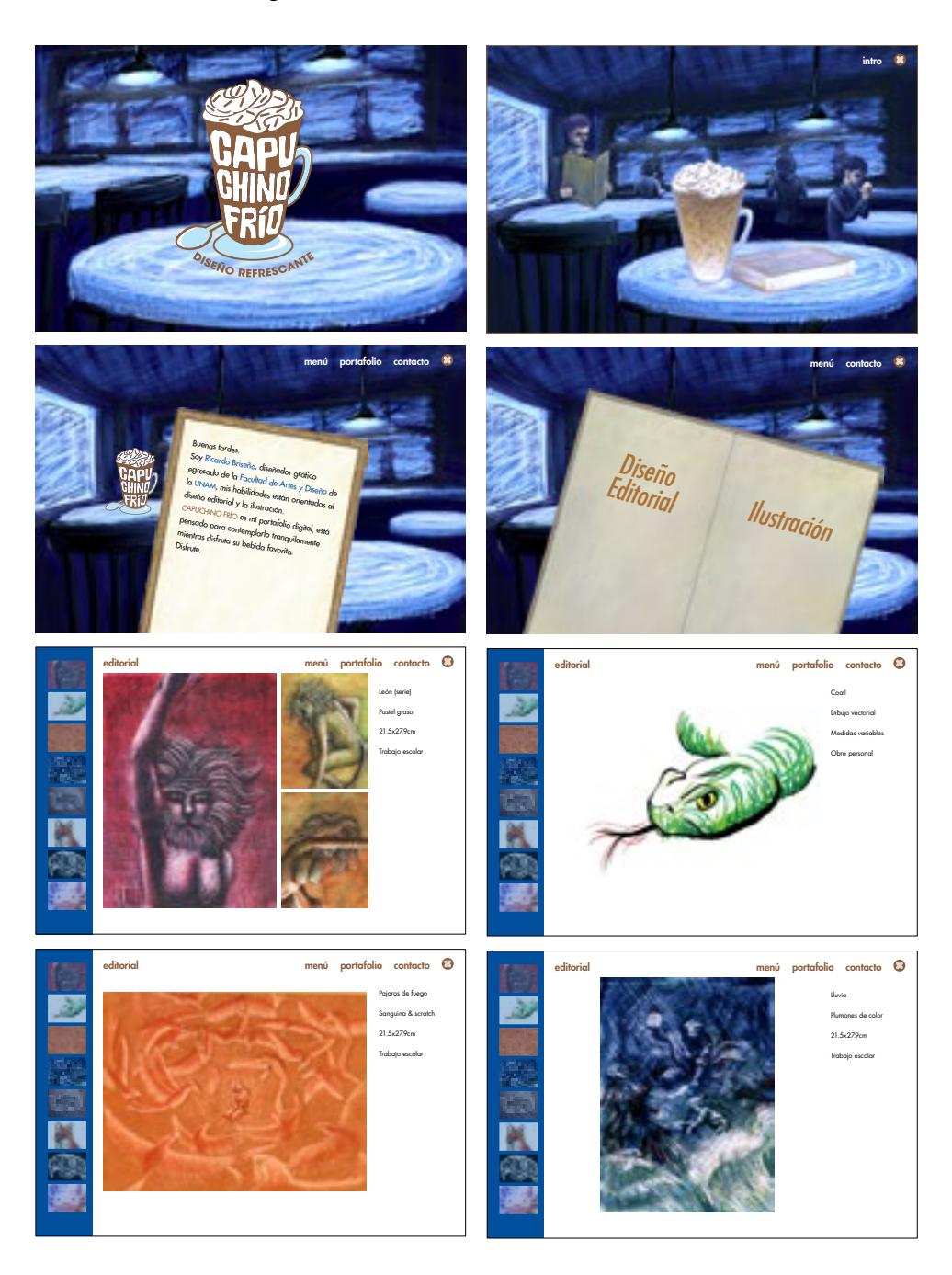

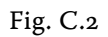

**Martes 7 de abril.** Tercera revisión de portafolio, se requería entregar pantalla de inicio completa, pantalla de presentación, pantalla de menú y una sección completa con al menos un tercio de los trabajos incluidos (Fig. C.2). Lo que más resaltó para esta revisión es que con más tiempo de trabajo había mejorado la pantalla de menú principal y en vez de colocar botones tipográficos coloqué dibujos de clientes dentro del café bebiendo y leyendo a manera de botones, lo cual fue bien recibido pero no el cómo actuaban los botones al tener un roll over tan extraño que los volvía a convertir en tipografía, la mayor recomendación llegados a este punto fue la de que si ya usaba letras hechas a mano en otros elementos como la marca, por qué no transmitir eso al menú posiblemente como un globo de texto o algo parecido, dicho consejo, admito fue el único que me pareció lógico en el momento ya que por años me han fascinado las historietas, cursé la optativa de Historieta en la FAD y porque esa vaga mención de texto me hizo pensar de inmediato en los carteles de Henri de Tolouse-Lautrec para el Moulin Rouge, los cuales incorporaban armoniosamente el texto con las imágenes de las bailarinas de los cabarets.

Esta revisión me brindó una de las revisiones más interesantes de toda mi vida ya que al revisar el rediseño de las primeras tres pantallas el profesor expresó su alegría por la gran mejora en calidad gráfica y de composición y luego su reacción ante el diseño de las secciones de portafolio fue: "No, no, no, no ¡Noup!", dicha reacción me ayudó a entender cuánto podría mejorar el diseño y el aspecto general del portafolio si le dedicara a las demás secciones la atención y cuidado que coloqué en realizar la ilustración de la portada. Fue más o menos en este momento de introspección e inspiración que por fin llegué a darme cuenta de qué rumbo debía de tomar este proyecto, al menos en la cuestión estética, ya que todo este tiempo había estado incorporando al portafolio, de modo más o menos inconsciente, elementos inspirados por el ambiente bohemio de Francia de finales del siglo xix y principios del xx, no por nada una de mis propuestas de nombre de marca había sido *flâneur*, y la pintura impresionista que se desarrolla con artistas como Paul Cezanne, Edgar Degas, Henri de Tolouse-Lautrec y Vincent van Gogh, quienes claramente han influenciado mi forma de dibujar desde siempre y sobre todo en este proyecto.

Aparte de esta epifanía, la revisión del portafolio en general se resume en que debía dejar de trabajar en InDesign generando archivos PDF para pasar a algo más interactivo y multimedia, en este caso a Flash, y a partir de este programa lograr que el archivo se presente a pantalla completa y por ende incluir un botón de salida del portafolio. Y como había mencionado antes, el

portafolio tiene la intención de presentar una historia para el receptor y como tal hay que cuidar la selección y el orden de los proyectos colocados, este orden no puede ser aleatorio sino que se deben presentar: por tema, por técnica, por representación, etc. la idea es presentar los trabajos de manera coherente a quien esté interesado en verlos.

Una de las exigencias básicas al trabajar un portafolio interactivo multimedia es la de generar botones que estén animados, para eso es realmente conveniente el que cambie de programa a Flash para continuar con el trabajo, ya que, si bien es más complicado de manejar que InDesign, permite más posibilidades en lo referente a animación, y quiero decir, posibilidades casi infinitas a comparación de las pocas previamente programadas dentro de InDesign.

Durante la sesión resaltó la necesidad de redactar mejor las fichas técnicas de los trabajos presentados, en la mayoría de los proyectos presentados se había colocado el trabajo de los diseñadores como "Diseño" cuando muchas veces el trabajo realizado era el de "Dirección de arte y diseño editorial". Aunado a esto se repetía cierto uso desmedido de versales para los nombres de ciertos elementos a resaltar, aunque para dar énfasis a una porción de texto resulta más conveniente usar negritas, versalitas, cursivas o alguna combinación de estas opciones.

Después de buscar por varios días en distintas páginas y manuales de manejo de Flash cs6 encontré los códigos para fullscreen y quit en Action Script 3.0 (as3), ya que el archivo de Flash al que importé mi archivo original de In-Design lo generé, sin saber los problemas que me generaría después, para as3 y los códigos que había conseguido en AS2 resultaban por completo inutilizables.

Para iniciar el archivo .swf y .exe generados en Flash en código As3 en pantalla completa se requirió colocar el siguiente código en el primer fotograma de la capa superior del archivo de flash:

```
import flash.display.Stage;
import flash.display.StageDisplayState;
stage.displayState = StageDisplayState.FULL_SCREEN;
```
Para el botón de salida del archivo .swf o .exe generado en Flash se tuvo que escribir el código para As3 en el botón correspondiente:

import flash.system.fscommand; btnSalir.addEventListener(MouseEvent.CLICK, closeApp); function closeApp(event:MouseEvent):void {fscommand("quit");}

**Martes 14 de abril.** Para esta revisión lo ideal era llevar el 85% de progreso del total del portafolio, pero no lo hice ya que al pasar de InDesign a Flash fue necesario volver a programar todos los botones, comenzar a trabajar con códigos de Action Script 3.0 y rehacer la mitad de los elementos del portafolio que se habían exportado como curvas o mapa de bits para así poder manejarlos de modo más sencillo, por lo tanto en esta revisión entregué el mismo progreso del portafolio que en la revisión anterior pero con la ventaja de que ahora todo se podría animar de modo más fluido (Fig. C.3).

En este espacio quisiera explicar el porqué de mi decisión para cambiar de programa para la creación del portafolio, si bien pude haber entregado un archivo PDF interactivo el cual se puede programar cómodamente en InDesign sin grandes problemas, mi portafolio, por los requerimientos de formas irregulares para los botones solo se podía lograr del modo correcto en Flash, ya que en InDesign el área de hit de los botones es siempre un rectángulo, lo cual hace imposible colocar varios botones irregulares uno cerca del otro, mientras que Flash permite delimitar a gusto propio la forma que tendrá el área de hit de cada botón, lo cual permite resultados tan irregulares y excéntricos como el de la pantalla de menú de mi portafolio al final.

Tras esta revisión fue evidente la diferencia abismal entre la calidad del diseño entre las secciones de inicio, presentación, menú y contacto, con las secciones de galería del portafolio. Durante el transcurso de la clase me dediqué a bocetar una nueva presentación para las secciones de Editorial e Ilustración aprovechando los cambios y progresos realizados en las últimas semanas en el menú principal y el manejo de los botones, la idea era sencilla, el nuevo menú de secciones las dividiría la imagen de un capuchino frío y un libro, el capuchino al colocarse sobre él mostraría el texto "Diseño Editorial" y el libro mostraría en roll over la palabra "Ilustración", cada elemento al ser pulsado enviaría al usuario a la sección respectiva, debido a que relacionó el concepto de Diseño Editorial al capuchino planeé crear un fondo de sección que mostrase la vista superior de la bebida mostrando la textura de la espuma, bajo la idea que esta es la vista que tiene alguien antes de beber un capuchino, del mismo modo en la sección de Ilustración se trabajó un fondo que simulara un libro que al abrirse estuviese lleno de dibujos entre sus páginas. Ambos fondos los dibujé del mismo modo que cree la ilustración principal con relativa rapidez debido a la experiencia previa de trabajar las ilustraciones con esta técnica.

Cabe mencionar que en algún punto del desarrollo de estas soluciones, surgió la idea de animar el fondo de Diseño Editorial para que pareciera ser batido lentamente por una cuchara y el de Ilustración simularía el pasar de la hojas al cambiar de pantalla. Si bien, eran ideas interesantes y formas de contribuir a contar una historia con el portafolio, me pareció algo excesivamente elaborado para ser un fondo al que nadie le pondría atención después de cinco segundos y que competiría con los trabajos de cada sección por la atención del espectador, además, programar el paso de las páginas escapa a mis conocimientos de programación para Flash, por tanto fue se tuvo que suprimir esta idea e ignorar el desarrollo de la misma para concentrarme en trabajar

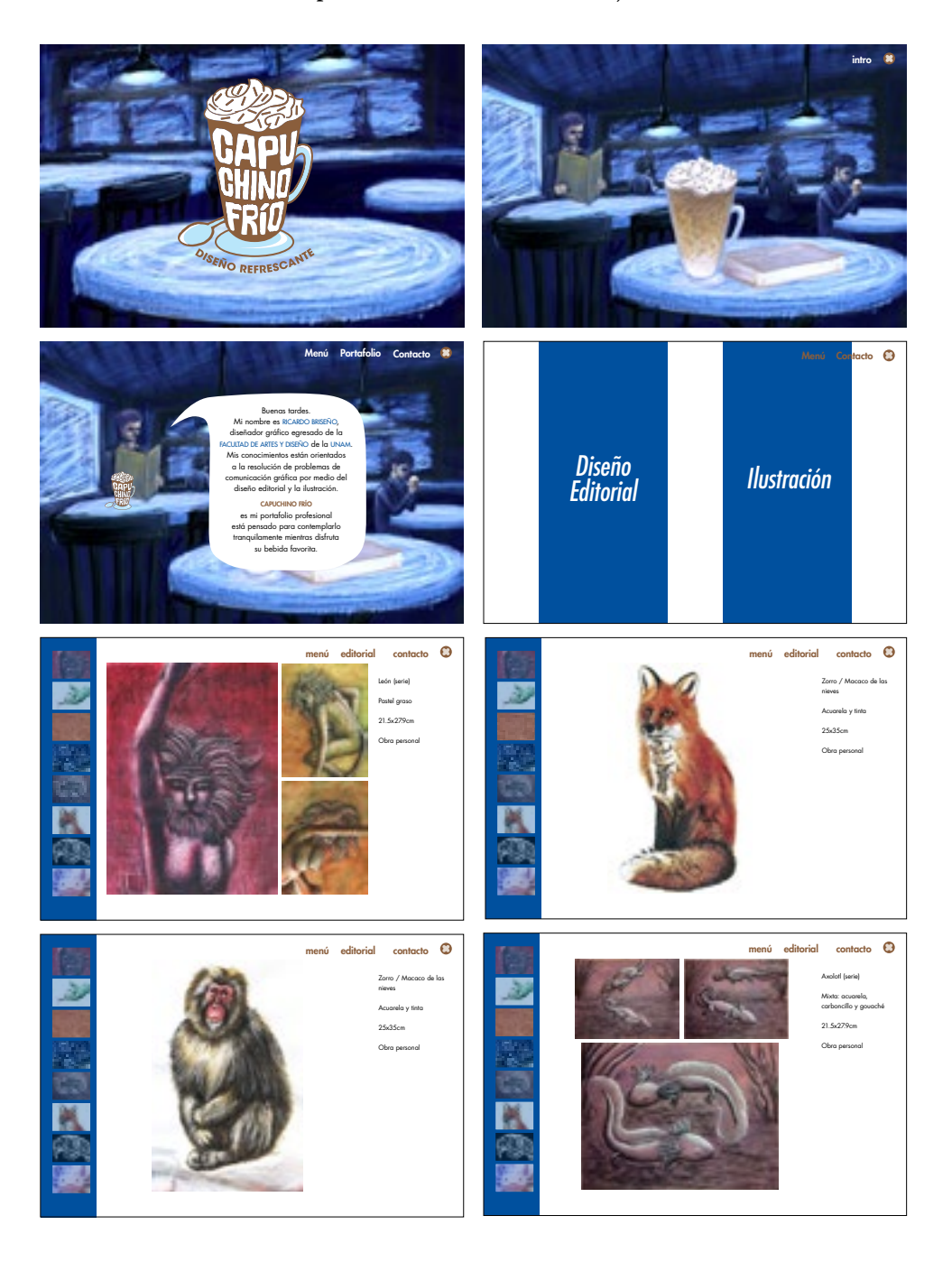

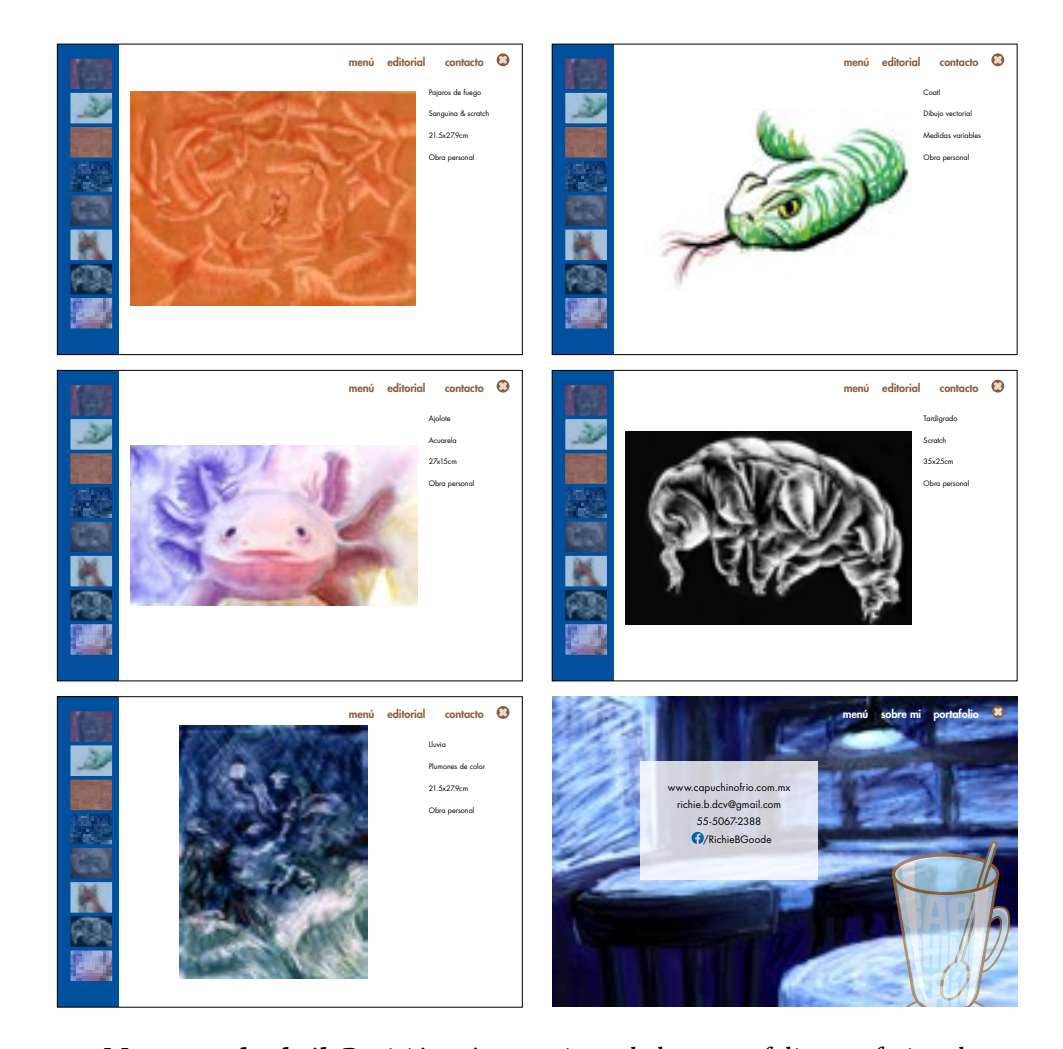

Fig. C.3

**Martes 21 de abril.** Revisión número cinco de los portafolios profesionales, para esta revisión ya había corregido la mayoría de los errores y resuelto los problemas antes presentados excepto uno muy grande, como mencioné al inicio de esta sección había colocado imágenes muy grandes y de alta resolución al archivo por lo que al exportar a archivo .swf estos resultaban muy pesados, el mismo problema había surgido en las últimas revisiones ya que los fondos ya se habían corregido al formato correcto pero las imágenes contenidas en las secciones Diseño editorial e Ilustración habían permanecido en una resolución mucho mayor a la necesaria, lo cual solo hacía al archivo innecesariamente más pesado. Resolver esta problemática no era complicado pero si tardado por tener que ajustar todas la imágenes contenidas en el portafolio, para ello tuve que abrir en Photoshop todas las imágenes que habían sido importadas al portafolio y modificar en todas el tamaño de imagen proporcionalmente, debido a que cada imagen es de distinto formato y en distinta orientación tuve que realizar este procesos una por una pero tomando una regla general de tamaño, la altura máxima para cualquier imagen debería ser no mayor a 750 px y la anchura máxima para cualquier

imagen no debía de rebasar los 900 px, al terminar de ajustar cada imagen utilizaba la opción de exportar para web, la cual automáticamente cambia la resolución de la imagen original a 72 DPI, el estándar para pantallas, y además permite convertir la imagen exportada en .jpg o .png a la calidad deseada, la conversión a .jpg resulta muy útil para conservar varias tonalidades en imágenes fotográficas o con muchos degradados y la .png para plastas de color sólido y para conservar transparencias, las cuales llegan a ser muy útiles dependiendo del proyecto. Una vez realizado todo este proceso para todas la imágenes que irían al portafolio se les colocó el nombre de las originales sobrescribiendo la información, no sin antes tener un respaldo de todo en alta resolución, y se volvió al trabajo en Flash y en la ventana de biblioteca se procedió a elegir todos los elementos modificados, se realizó un clic con el botón secundario sobre el conjunto seleccionado y se dio clic con el botón principal en Actualizar, siendo que se conservaba la ruta de archivo por las modificaciones anteriores no hubo problema en reemplazar las imágenes de la biblioteca de Flash, que continuaban siendo de alta resolución y que llegaban a pesar 4 mb cada una, por las nuevas versiones de resolución para monitor que a lo mucho pesaban entre 300 KB y 500 KB, lo cual ayudaba que al exportar el archivo .swf este pesara solo 9 MB en total.

Uno de los cambios estéticos realizados para esta revisión fue la de cambiar la sección de Contacto originalmente había copiado aquí el mismo formato del reverso del empaque con el fondo y encima una versión vacía de la imagen de la marca, pero llegados a estas alturas y para evitar el salto brusco entre las demás imágenes de mapa de bits y esta versión vectorial de una taza vacía resultó mejor para esta sección colocar una taza vacía hecha en mapa de bits, para lo cual reutilicé la creada para el menú principal, borré los detalles y dibujé encima el contorno de la taza y así lograr una imagen más acorde a la ilustración y que se combinada con la misma para no robar la atención del recuadro que contiene los datos de contacto.

Durante esta revisión hubo una última observación hacia los datos presentados en las fichas técnicas y se acordó que el mejor modo de presentar los trabajos es colocando los títulos de cada obra en cursivas en vez que usar negritas o hacer un uso excesivo de las versales, además separar la información por líneas, primero el nombre del proyecto y tipo de proyecto, seguido del trabajo realizado por el diseñador en el proyecto y las medidas finales, y tercero la empresa para la cual se realizó. También resultó de gran interés el hecho de que varios compañeros habían optado por colocar una breve semblanza de la historia tras cada proyecto que habían realizado, lo cual ayudaba a dar contexto al proyecto y a explicar por qué se había llegado a tal o cual solución gráfica para el proyecto, esto a su vez permite al receptor del portafolio el poder valorar si el diseñador logró una solución gráfica aceptable para cada problema en específico y si algún problema como el que ha enfrentado con anterioridad el diseñador se parece a alguno que tenga o pueda tener en el futuro y con esto hacer una mejor valoración del trabajo y habilidades del diseñador.

En esta etapa en que estaba por terminar el proyecto me di a la tarea de buscar los códigos de programación para clips de audio en Flash en as3 y con esto tener música de fondo para ayudar al ambiente creado por las ilustraciones de fondo, crear el ícono y elegir un track de audio, en este momento consideraba usar algo cercano a los géneros del jazz o el blues porque generalmente es lo que colocan como música de fondo en las cafeterías. Aunque realmente no estoy muy adentrado en estos géneros musicales que por lo regular disfruto al tomar café en algún establecimiento, pero como aficionado de la música de Latinoamérica uno se da cuenta de que hay un gusto marcado por combinar estilos musicales de cada región con los géneros musicales de otras partes del mundo, y uno de estos ejemplos lo encontré desde hace ya muchos años en el disco *La marcha del golazo solitario* de Los Fabulosos Cadillacs, disco que combina ska, rock, samba, candombe, tango y jazz, las pistas que me habían interesado para aplicarlas en este proyecto fueron "57 Almas", "Negra", "El Baile de la Mar" y "Cebolla el Nadador".

**Jueves 23 de abril.** Esta revisión fue optativa para ayudar a mejorar los portafolios que lo necesitaran, o bien para afinar detalles antes de las revisiones finales, esta fue la primera versión del portafolio digital que incluía sonido, la única pista que había colocado era "57 Almas" como música de fondo, la cual había programado para repetirse indefinidamente, pero por el problema de haber creado el archivo de Flash en código as3 me había resultado imposible encontrar controladores de audio que funcionaran, los únicos que servían correctamente eran los de AS2 y he de admitir que este fue el problema más estresante a resolver durante la elaboración de este proyecto. Entre los detalles que había dejado pasar desapercibidos estaba el hecho de que había creado las fichas técnicas de las imágenes con tipografía Warnock a 22 pt lo cual resultaba excesivamente grande para una lectura cómoda, por tanto debía modificarse el puntaje a 16 pt, otro detalle nada pequeño que había ignorado era la calidad de las imágenes usadas en la sección de Diseño Editorial y no me refiero a la calidad de la resolución o el tamaño, sino la calidad estética de las fotografías originales, como he expresado en muchas ocasiones la fotografía es de las habilidades menos desarrolladas que tengo y lograr una buena fotografía de producto no me había sido sencillo, pero con esta revisión fue claro que tendría que mejorar mucho mi técnica para lograr una calidad aceptable en la presentación de proyectos.

Un consejo en general para todo el grupo, no solo en el contexto del proyecto sino para toda la vida profesional de todos nosotros fue el auto exigirnos el conocer y entender mejor el lenguaje que utilizamos, mejorar nuestra ortografía, el modo de redactar y la coherencia con la que nos expresamos es importante para un diseñador, sobre todo en la rama editorial, ya que el trabajo muchas veces implica el manejo de textos muy específicos o que requieren ser revisados cuidadosamente y el diseñador debe de ser capaz de observar los errores y trabajar para corregirlos, ya sea solo, ya sea con ayuda de un editor, pero para eso debemos estar en un constante aprendizaje y revaloración de nuestro lenguaje. Aunado a esto existe un requerimiento de suma importancia a este nivel de manejo profesional de los elementos de la comunicación visual, como profesionales, queramos o no, debemos tener un buen conocimiento sobre tipografía, y esto no significa memorizar todas las tipografías del mundo y poder reconocerlas de inmediato en todos lados, sino el entender y saber manejar la forma de la letra y sus proporciones y desarrollar una sensibilidad hacia la misma para poder decidir acertadamente qué tipografía corresponde a la resolución de qué proyecto en específico o de si será necesario más bien un trabajo de lettering. En el caso específico de mi portafolio dispuse de Futura, una tipografía sans serif, para los títulos, botones auxiliares y textos cortos de gran puntaje, para los textos prolongados y en puntajes medianos o pequeños utilicé Warnock, una tipografía romana, entiéndase, con serifs, que además tiene una familia muy completa que cuenta con versiones en delgadas, negritas, cursivas, versalitas y variantes en caption y display, cuestión que ayuda mucho para la formación de textos largos que requieren énfasis en nombre títulos y secciones, y que incorporan términos importantes o de otros idiomas, en sí, una fuente que facilita el trabajo por la buena relación entre su calidad estética y sus proporciones bien cuidadas para lectura, a diferencia de Bernhart, la cual presenta solo cuatro variantes básicas y con proporciones más estilizadas por lo que presenta un mayor reto para la formación de textos largos, y claro, he de mencionar que para los títulos de sección y los botones principales me vi más inclinado a realizar un lettering parecido a la imagen de la marca personal.

**Martes 28 de abril.** Fue la primera revisión de portafolio completo, esta también sirvió como la primera revisión de control para todo el grupo. Para

esta revisión decidí realizar algo más interesante para la pantalla de inicio del portafolio que solo el efecto de iluminación del fondo que tenía. Tras ver el trabajo de otros portafolios como *Pake* y *Mariana Monroy*, y darme cuenta de que con conocimientos similares de animación o ligeramente mayores a los míos habían logrado crear una pantalla de inicio muy atractiva que despierta el interés por el interior del portafolio, me decidí a realizar una animación de inicio para Capuchino Frío. Esta animación debía apegarse a ciertos requisitos, debe ser corta para no aburrir al espectador, introducirlo al concepto del portafolio y no excederse en el uso de recursos de multimedia para no generar un ruido inmenso que obligue al receptor a cerrar todo, tras considerar el orden decidí que mi animación durara un aproximado de entre 5 y 15 segundos.

La primera fase, y más importante de todo, fue la de crear la historia a contar con la animación, dado que a estas alturas ya era bastante claro el concepto del portafolio y los demás detalles de estilo, resolví que la mejor forma de introducir al espectador a este portafolios era retomando la idea de la receta para preparar capuchino que se descartó para la representación visual de la marca. El boceto del storyboard ayudó a definir el orden y la forma de representación de cada elemento presente en la animación (Fig. C.4). Comencé retomando el fondo de cafetería usado en el empaque y los elementos que componen a la marca, entiéndase el vaso, el contenido líquido, la espuma, el nombre de marca y el anclaje de marca, aparte de estos elementos vectoriales dibujé las formas de recipientes y jarras, y la simulación de un fluido. Cada elemento se reacomodó en la animación Flash para aparecer en el orden mostrado en el boceto original, para los efectos de servir cada líquido me las tuve que ingeniar combinando interpolaciones de movimiento clásicas para mover objetos, usar movie clips y ventanas hasta lograr un resultado lo bastante convincente para mostrar la preparación de Capuchino Frío (Fig. C.5).

Por último, y para dar mayor impacto al inicio de la presentación busqué un clip de audio entre la música que ya tenía seleccionada, debía de ser un sonido ambiental no muy estridente y de preferencia más cercano a los géneros del jazz o el blues debido al ambiente de cafetería en el que todo está inserto, finalmente me decidí por utilizar el inicio, los primeros 15 segundos, de "El baile de la mar" de Los Fabulosos Cadillacs, audio que se ajustó muy bien a la animación y al tema de ésta.

**Martes 5 de mayo.** Revisión número siete, revisión de portafolio completo. En esta ocasión se realizaron revisiones personales de la dirección de arte: composición, estructura, navegación intuitiva y en si del portafolio en general, poniendo especial atención a los últimos cambios realizados, a los aspectos que hacen únicos a cada portafolio y los aciertos importantes en la realización de cada uno (Fig. C.6).

Para esta última revisión reparé todos los desaciertos marcados con anterioridad, coloqué nuevos proyectos de mayor interés y con imágenes más cuidadas y retocadas, cambié el orden de presentación de varios trabajos para mostrar lo mejor primero y corregí los textos de las fichas y los botones acorde a las revisiones anteriores. Uno de los últimos cambios, que surgió posteriormente a esta revisión fue la de actualizar la sección de contacto para tener los datos al corriente y para que al hacer clic en los enlaces mostrado estos dirigieran al observador a la web de Capuchino Frío, a mi página de Facebook, a mi cuenta de Twitter y a mi perfil en LinkedIn, para lograrlo fue necesario convertir los textos de enlace a botones y colocarles un *roll over* para indicar su función de enlaces.

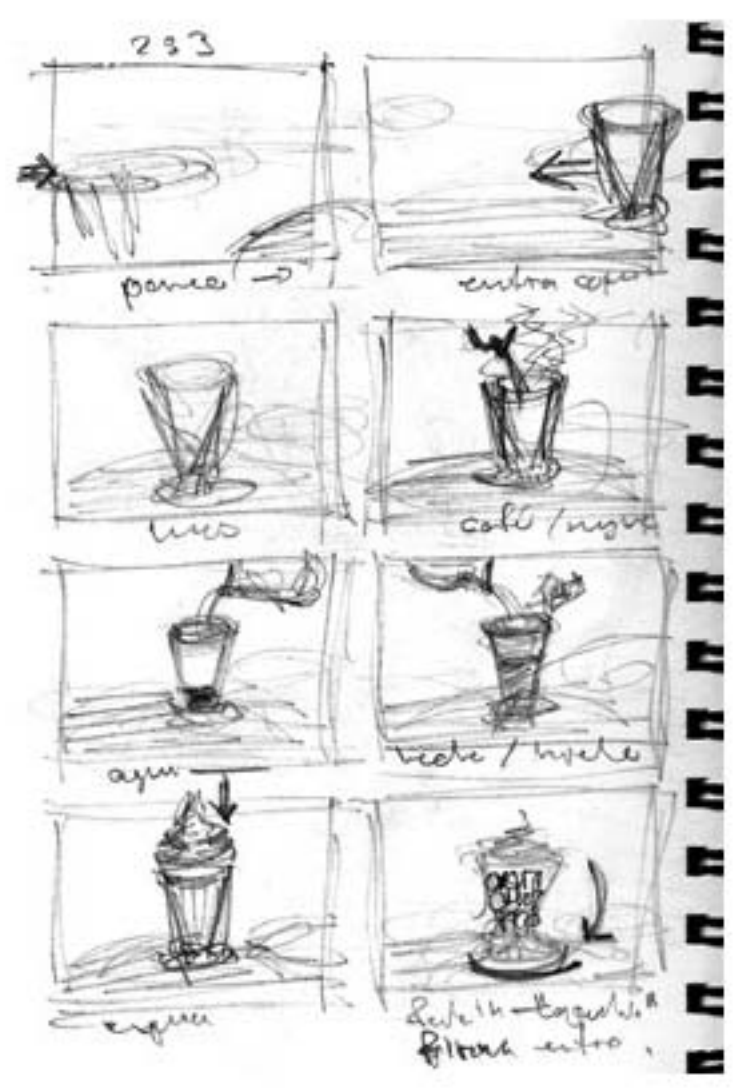

Fig. C.4

Fig. C.5

Para que la función de enlazar a otras páginas se realizara fue necesario utilizar otro código de as3, en dicho código se requiere modificar el texto entrecomillado en la línea que dice "URL Request" para indicar la página correcta, el código que enlaza a mi portafolio web quedó así:

link\_cap.addEventListener(MouseEvent.CLICK, gotolink\_1); function gotolink\_1 (event:MouseEvent):void

{ var miURL:URLRequest = new URLRequest("http://richiebgoode.wix.com/ capuchinofrio");

navigateToURL(miURL," self");  $\}$ 

En lo referente a la música de fondo del portafolio tuve demasiados más problemas de los que hubiera tenido si hubiera realizado este proyecto en as2, los códigos para programar controles de audio son fáciles de encontrar para as2, pero para as3 tuve que investigar y realizar pruebas durante varios días, finalmente llegué a la solución de reproducir el audio junto con la pantalla de inicio y programar un botón que no pausa sino que detiene por completo todos los sonidos, el mismo botón entonces también debía reproducir la música de fondo desde el inicio.

Para iniciar un clip de audio al cargar un fotograma en Flash y que este se repita indefinidamente tuve que importar el archivo a la biblioteca y dentro de esta cambiar sus propiedades para que responda al nombre "music" y en una capa especial para el audio colocar el código de As3 siguiente:

import flash.media.SoundChannel; import flash.events.MouseEvent; import flash.events.Event; var lastposition:Number = 0; var mysound:music = new music(); var soundchannel:SoundChannel = new SoundChannel(); soundchannel = mysound.play( $o,o$ ); soundchannel.addEventListener(Event.SOUND\_COMPLETE, onPlaybackComplete1);

function onPlaybackComplete1(event:Event):void

{ lastposition = 0; soundchannel.stop(); trace("finished");  $\}$ 

Para crear un botón en Flash que sirva para detener y reproducir música de fondo fue necesario crear un *movie clip* que reprodujera dos botones distintos en dos fotogramas separados, el primer botón se diseñó para ser un botón de Stop que al pulsarse detuviera la música y cambiara de inmediato al botón de Play, para esto se colocó el siguiente código:

```
stop();
btn_pause.addEventListener(MouseEvent.CLICK, stopplaying);
function stopplaying(event:MouseEvent):void 
{ stop(); SoundMixer.stopAll(); gotoAndStop(2) }
```
Para que el botón de Play reprodujera la música y cambiara al botón de Stop tras hacer clic se colocó el código de AS3 siguiente:

```
stop();
btn_play.addEventListener(MouseEvent.CLICK, startplaying);
function startplaying(event:MouseEvent):void 
{ var mysound: music = new music();
var soundchannel:SoundChannel = new SoundChannel();
soundchannel = mysound.play(0,0);
gotoAndStop(1) }
```
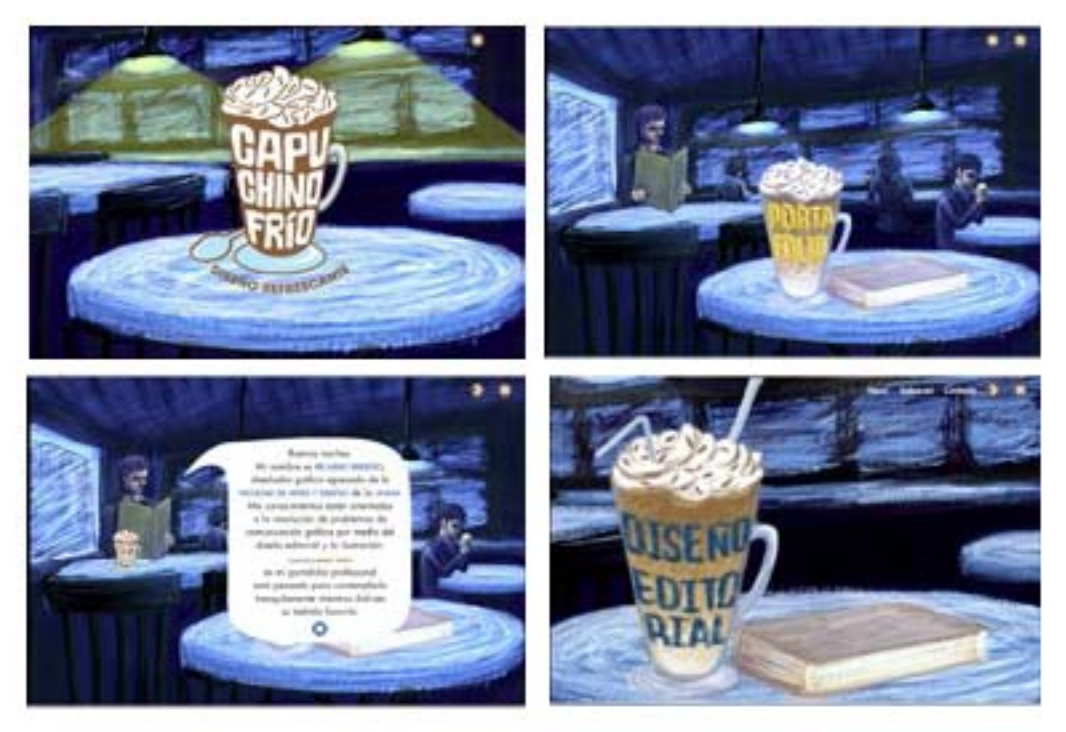

Fig. C.6

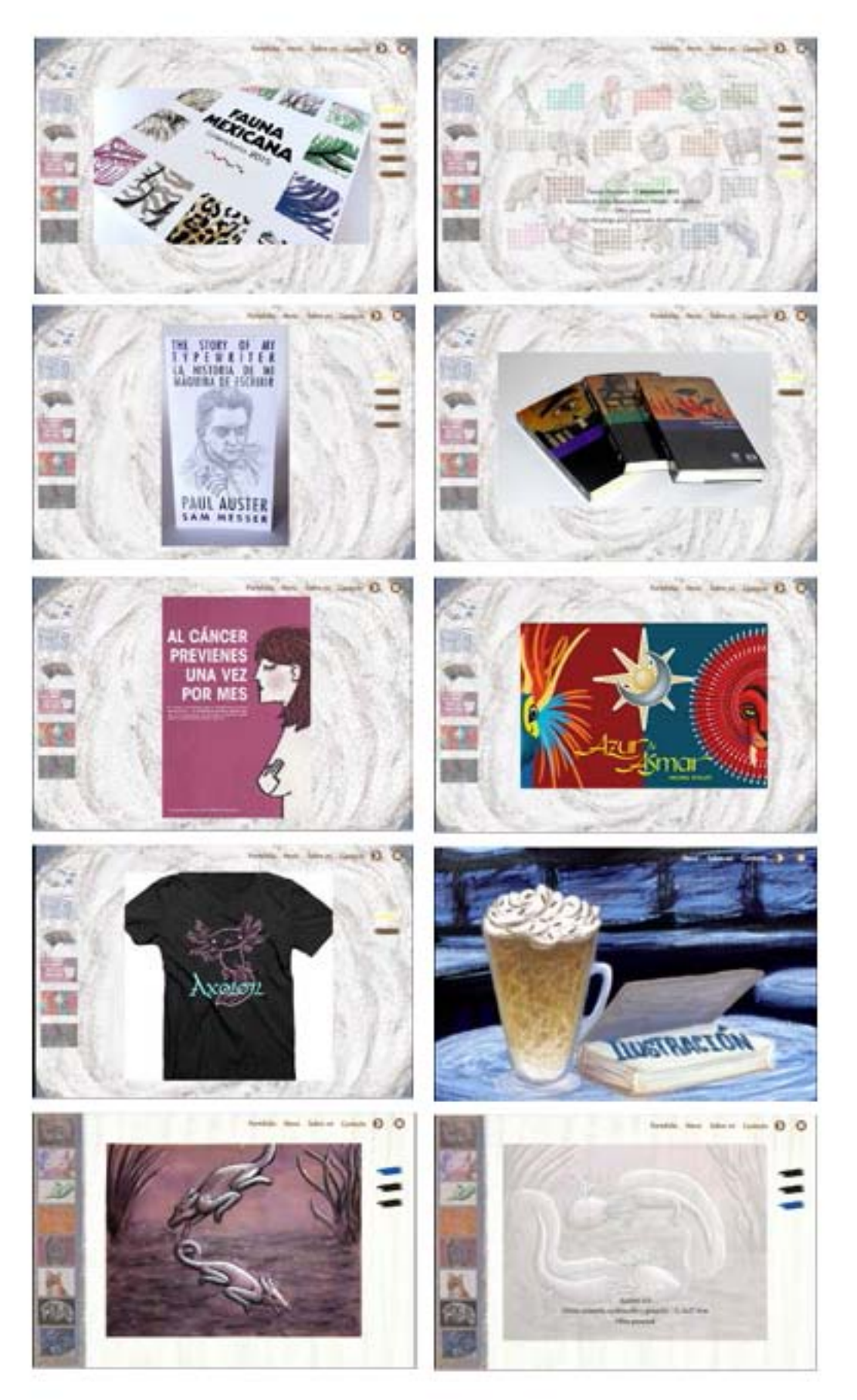

Fig. C.6

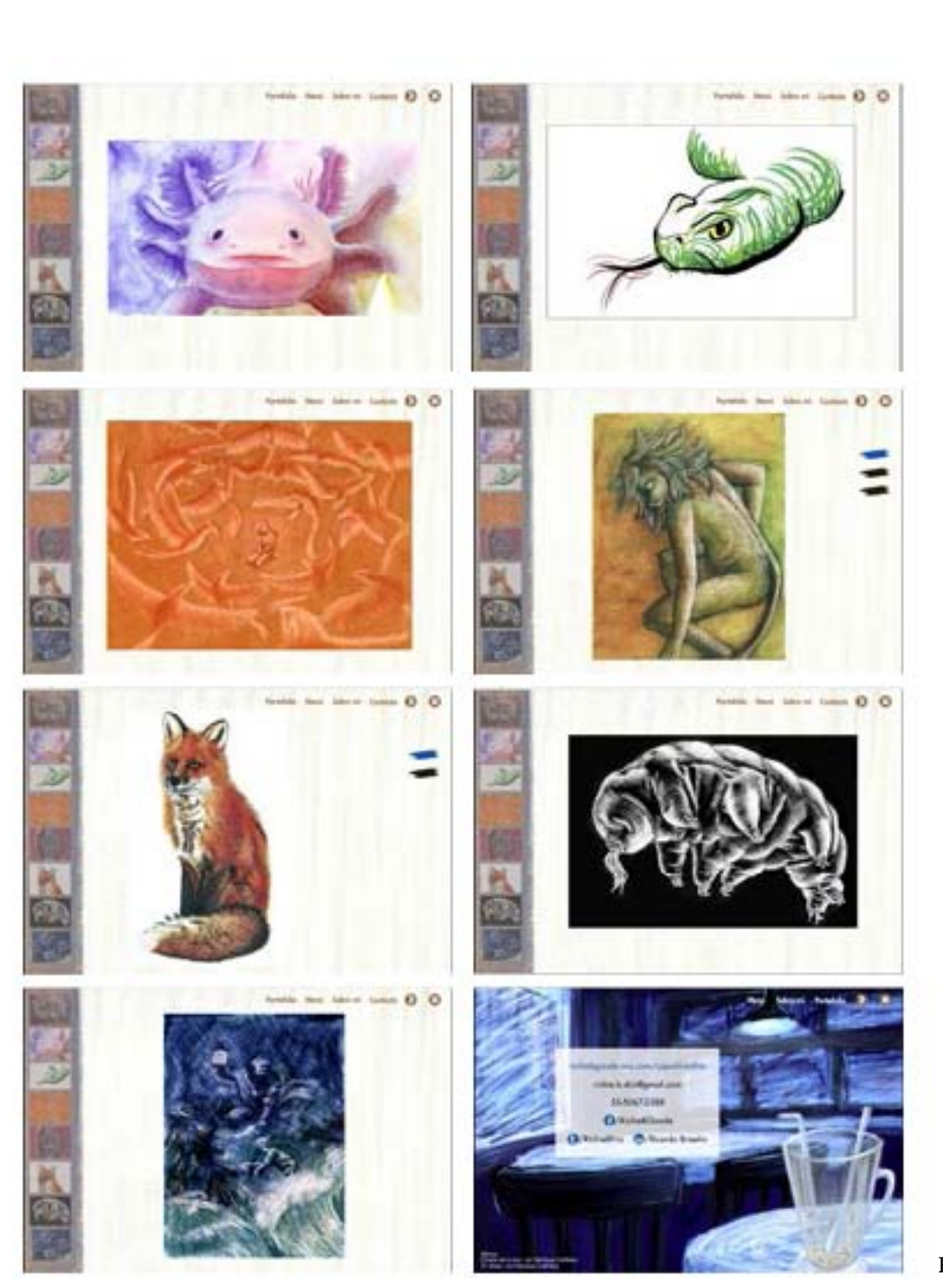

Fig. C.6

## **3.4. DESARROLLO DE PORTAFOLIO WEB / MAYO 2015**

**Martes 12 de mayo.** Tras terminar la versión digital multimedia del portafolio con todos sus componentes preparados para verse en ventana procedimos realizar una primera revisión de portafolio en web. Para crear una página web el primer paso es conseguir un servidor y un dominio, el servidor es el lugar físico donde se guarda la información de la página para que sea visible para cualquiera en el internet, el dominio, es el nombre al que estará asociada la página

y el que nos llevará a esta al escribirlo en un explorador web, en la actualidad existen muchos servicios de compra de dominios y renta de espacio en servidor y son relativamente baratos, aunque para aquellos que no están seguros de realizar esta inversión o que no tienen conocimientos de programación de web existen servicios gratuitos en internet para la creación fácil y rápida de páginas web. En esta ocasión y por mi deseo de experimentar con uno de estos servicios gratuitos decidí que el modo más cómodo y fácil de crear la página para el portafolio web era utilizar el servicio de Wix.com, el servicio es gratuito a cambio de soportar la publicidad del servicio en el fondo de la página y de que el nombre del dominio incluya el nombre de usuario y el del servicio.

Por ejemplo, cualquier persona puede acceder a la página de mi portafolio web, Capuchino Frío, al escribir en su navegador la dirección siguiente:

<http://richiebgoode.wix.com/capuchinofrio>

A estas alturas de desarrollo del proyecto fue bastante sencillo cargar al servidor de Wix todas las imágenes generadas para fondo y portafolio para el archivo original de Flash

**Martes 19 de mayo.** Segunda revisión de portafolios en web. Se nos solicitó elegir dos portafolios de los que se habían trabajado a lo largo del curso para una presentación del profesor ante colegas y directivos de la FAD para que pudieran observar el trabajo y capacidades creativas de los alumnos de Diseño y Comunicación Visual.

Algunas modificaciones necesarias para el portafolio fueron realizadas en las fichas técnicas para evitar que estas desperdiciaran espacio o fueran muy aburridas para leer, lo preferible, para web, es que las descripciones aprovechen el formato apaisado de las pantallas y se coloquen todos los datos de las imágenes en una sola línea, aunque esta resulte algo larga, y si la descripción es muy importante ésta se puede presentar como una imagen que contenga un buen arreglo tipográfico que presente adecuadamente las demás vistas de cada proyecto (Fig. D.1).

**Jueves 21 de mayo.** Fue la tercera y última revisión de portafolio en web, en esta revisión terminamos de revisar y analizar los portafolios de todos los alumnos del curso y comentar los aciertos y el progreso realizado a lo largo de estas semanas. También, durante estas revisiones se nos pidió elegir dos portafolios de nuestros compañeros que, a nuestro parecer, tuvieran la calidad suficiente como para exhibirlos frente a profesores y directivos de la facultad en una muestra del trabajo realizado por los alumnos de la carrera de Diseño y Comunicación Visual (Fig. D.2).

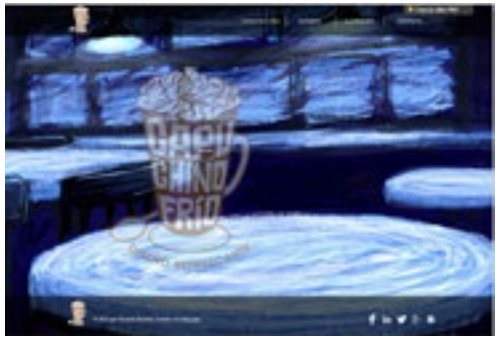

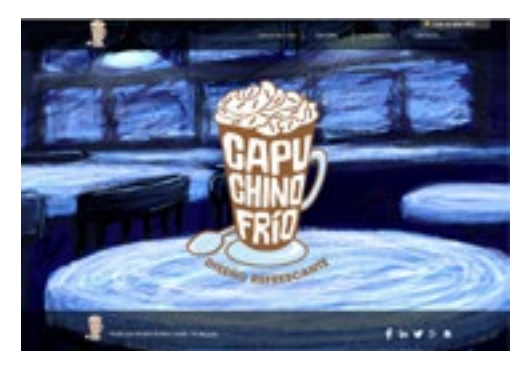

richiebgoode.wix.com/capuchinofrio

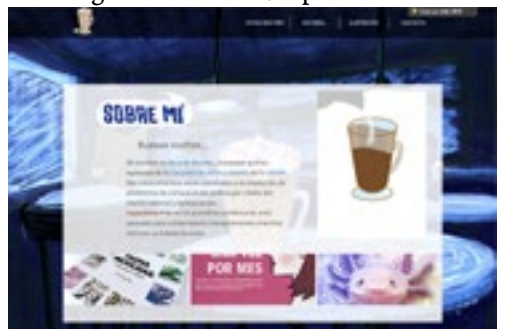

#!coffeebgoode/c10fk #!dirijoletras/c1t44

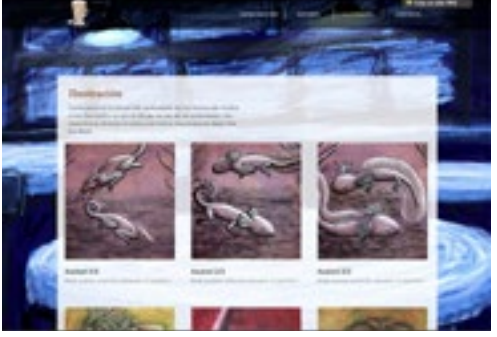

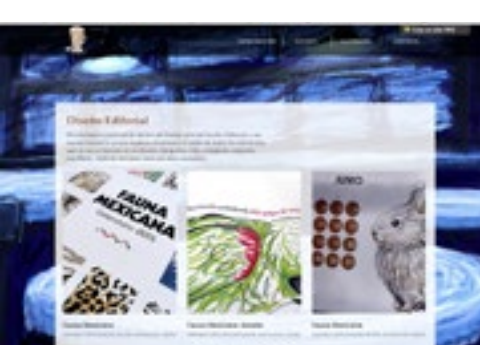

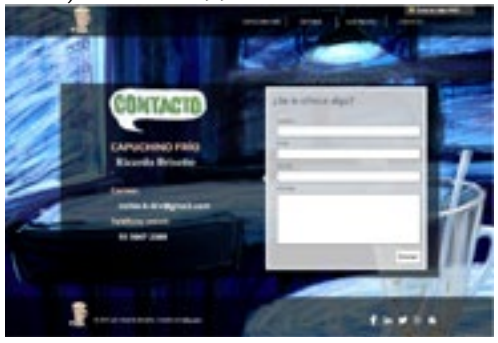

#!dibujocolores/ck0q #!aquiespero/c16fm

Fig. D.1

## **ANEXOS**

Sobre el seminario web (*webinar*) de ilustración antes mencionado, estos son los enlaces a las primeras tres sesiones:

Sesión 1: Técnicas y Aplicaciones de Pinceles Digitales: [https://www.youtube.](https://www.youtube.com/watch?v=U3AsJjgegjM) [com/watch?v=U3AsJjgegjM](https://www.youtube.com/watch?v=U3AsJjgegjM)

Sesión 2: Del boceto a la ilustración final: [https://www.youtube.com/watch?v=-](https://www.youtube.com/watch?v=NEm82tO_HZ8)

### [NEm82tO\\_HZ8](https://www.youtube.com/watch?v=NEm82tO_HZ8)

Sesión 3: Técnicas de ilustración y aplicaciones de aerografía digital: [https://](https://www.youtube.com/watch?v=ZS6urSCpVWg) [www.youtube.com/watch?v=ZS6urSCpVWg](https://www.youtube.com/watch?v=ZS6urSCpVWg)

Sobre el libro *Axolotiada* recopilado por Roger Bartra, diseñado por Ana Alba y Alejandro Magallanes, el cuál fue una inspiración al ser un gran trabajo de diseño:

Bartra, R. (2013). *Axolotiada: vida y mito de un anfibio mexicano*. México: fce

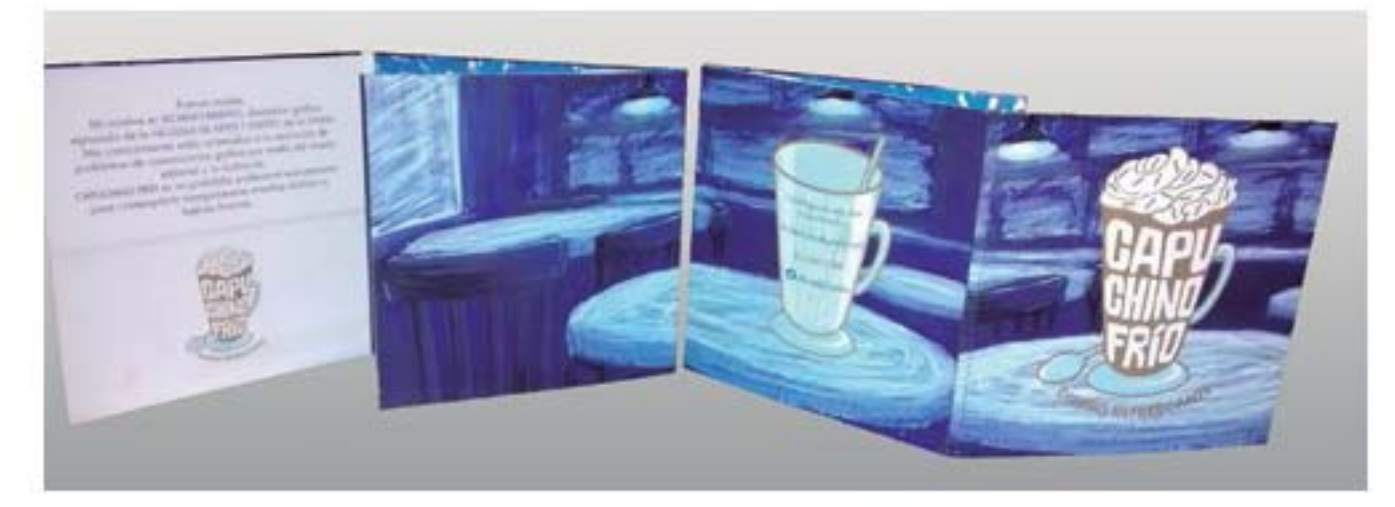

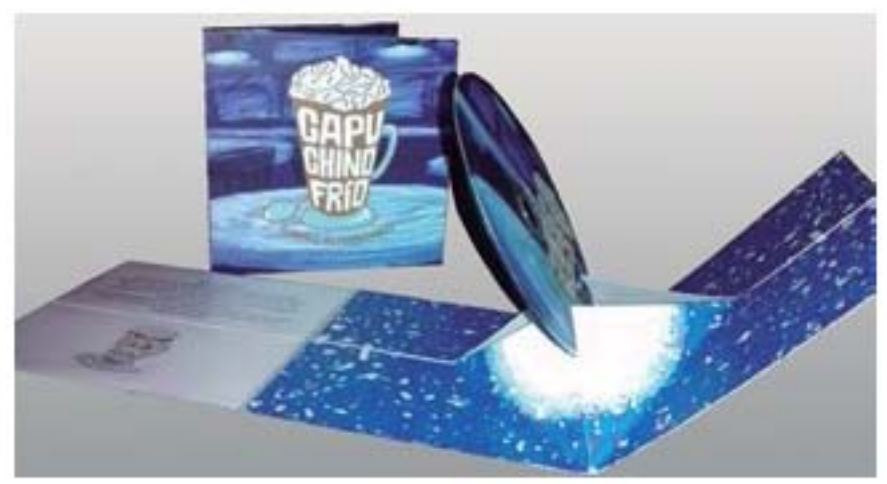

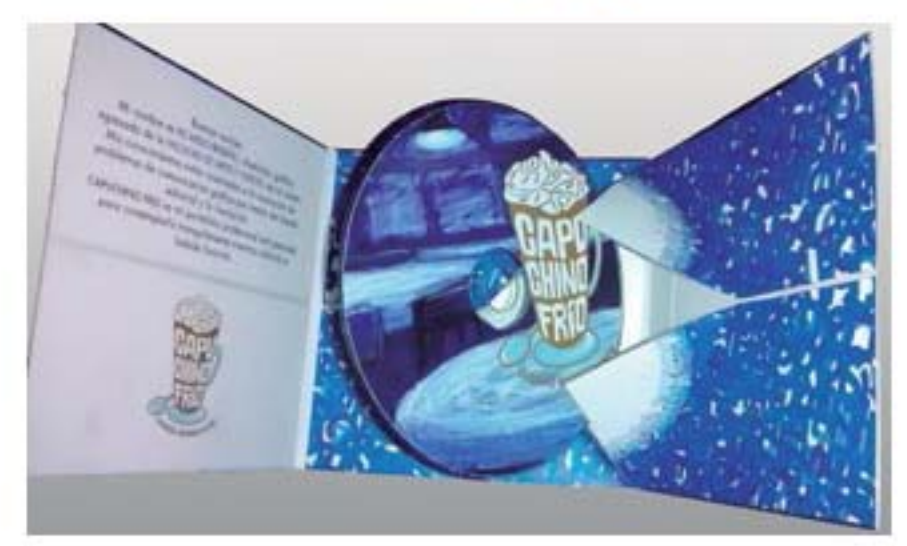

Fig. D.2

## **CONCLUSIONES**

A modo de epílogo quisiera comentar que tras haber terminado la creación<br>de este portafolio se tuvo la oportunidad de mostrarlo a varias perso-<br>nos del modio prefecienci del diseño, tento en entrevidas de trabeia sema de este portafolio se tuvo la oportunidad de mostrarlo a varias personas del medio profesional del diseño, tanto en entrevistas de trabajo como en un Portfolio Review patrocinado por Bëhance el 29 de octubre de 2015, en dicha ocasión tuve la oportunidad de mostrarlo ante diseñadores gráficos y multimedia e ilustradores profesionales de la Ciudad de México y la respuesta obtenida fue bastante positiva, mostraron su aprecio por la introducción animada, por la estética impresionista que tiene, por el contenido de ilustración y editorial, la navegación interactiva, y en más de una ocasión fue notado el diseño del empaque con el CD.

Algo que resalta en este proyecto es la complejidad que conlleva un proyecto de diseño de este tipo, ya que es un proceso editorial completo que engloba la edición, diseño, producción y distribución de un producto terminado, y pareciera que son cuatro simples pasos pero cada uno contempla una dinámica distinta en cada fase del proyecto, y el entenderlos ayuda a enriquecer la formación del diseñador editorial, porque aprende a ver el todo del proceso y le permite colaborar en todos los pasos aunque sea un poco, y evita que se concentre tanto en la parte del diseño y evita convertirse en un autómata que diseña por diseñar, sin dirección ni motivación. Y ese es uno de los aprendizajes más importantes de todo esto, que el diseño es solo una parte de la creación de algo más grande en el ambiente editorial, por tanto el diseñador debe estar consciente de todos los pasos para así lograr mejores soluciones de diseño que funcionen más allá de sólo verse bien.

Por otro lado, esta conciencia del proceso de edición y su puesta en práctica de este modo ayuda a demostrar que el diseñador es capaz de ser su propio editor, entiéndase un proceso de autoedición, que brinda la capacidad de realizar proyectos de manera independiente y distribuirlos de manera más libre a través de medios como el internet, con el fin ya sea de autopromoción o venta. Dicho esto último, surge la necesidad de aprender del paso siguiente del proceso editorial, el de la promoción, el cual es simultáneo a la distribución y requiere el dar a conocer el producto, marca o servicio a través de los medios de comunicación necesarios para diferenciarse, informar y generar ventas, pero ese es todo un territorio nuevo que apenas he podido empezar a cubrir tras finalizar este proyecto, proyecto que más que finalizar está en espera de retroalimentación para evolucionar en el futuro.

Como mencioné previamente, creo que la mejor oportunidad de verificar la funcionalidad del portafolio y comprobar el cumplimiento de los objetivos de este proyecto fue el exponerlo ante profesionales del diseño y la ilustración, y que estos lo apreciaran como el todo que es y vertieran comentarios positivos e inclusive se interesaran en compartirlo con colegas y empresas, y a decir verdad, esa es la mayor recompensa que podría pedir.

## **BIBLIOGRAFÍA**

Baines, P., Hassam, A. (2005). *Tipografia: funcion, forma y diseño*. Barcelona: gg.

- Bassat, L. (1996) *El Libro Rojo de las marcas (Cómo construir marcas de éxito)*. Madrid: Ediciones Espasa Calpe, s.a. pp. 22
- Berzbach, F. (2013). *Psicología para creativos. Primeros auxilios para conservar el ingenio y sobrevivir en el trabajo*. Barcelona: gg.
- Clazie, I. (2011) *Cómo crear un portfolio digital. Guía práctica para mostrar tu trabajo online*. Barcelona: Gustavo Gili.
- Costa J. (2013, 24 de junio) *Nacimiento y evoluciones de la marca en 7 pasos*. España: Foroalfa. Recuperado de: [http://foroalfa.org/articulos/nacimiento-y-evolucio](http://foroalfa.org/articulos/nacimiento-y-evoluciones-de-la-marca-en-7-pasos)[nes-de-la-marca-en-7-pasos](http://foroalfa.org/articulos/nacimiento-y-evoluciones-de-la-marca-en-7-pasos)
- Costa J. (2010, 20 de enero) *La marca verbal*. España: Foroalfa. Recuperado de: [http://](http://foroalfa.org/articulos/la-marca-verbal) [foroalfa.org/articulos/la-marca-verbal](http://foroalfa.org/articulos/la-marca-verbal)
- Costa J. (2007, 9 de junio) *Hacia dónde van las marcas*. España: Foroalfa. Recuperado de:<http://foroalfa.org/articulos/hacia-donde-van-las-marcas>
- Iturbide, R. y Téllez E. (1985). *Marcas símbolos y logos en México 1*. México D.F pp. 9, 11.
- García, M. (2011, 26 de abril). *Hablemos con propiedad: logotipo, isotipo, imagotipo, isologo, imagen corporativa, identidad...* España: Brandemia. Recuperado de: [http://](http://www.brandemia.org/hablemos-con-propiedad-logotipo-isotipo-imagotipo-isologo-imagen-corporativa-identidad) [www.brandemia.org/hablemos-con-propiedad-logotipo-isotipo-imagotipo-isolo](http://www.brandemia.org/hablemos-con-propiedad-logotipo-isotipo-imagotipo-isologo-imagen-corporativa-identidad)[go-imagen-corporativa-identidad](http://www.brandemia.org/hablemos-con-propiedad-logotipo-isotipo-imagotipo-isologo-imagen-corporativa-identidad)
- Haslam, A. (2011). *Lettering. Manual de producción y diseño.* Barcelona: gg.
- Kloss, G. (2013) *Historia, diseño y edición. Colección Antologías*. México: uam.
- Meggs, P. (1991) *Historia del diseño gráfico*. México: Trillas. pp. 478-486
- Munari, B. (2002). *¿Cómo nacen los objetos?* Barcelona: gg.
- Parramón, J. (1990). *Así Se Dibujan Letras, Rotulos, Logotipos*. Barcelona: Parramón Ediciones.
- Rodríguez, A. (2008) *Logo ¿Qué? Análisis teórico formal de los elementos que conforman el universo de la imagen corporativa*. México: Siglo veintiuno editores. pp. 26-28, 226-227.
- Van Thoen, L. (2014, 28 de mayo) *How to build a portfolio from scratch (with little expe-*

*rience).* eua: Freelancers Union. Recuperado de: [https://www.freelancersunion.org/](https://www.freelancersunion.org/blog/2014/05/28/how-build-portfolio-scratch-little-experience/) [blog/2014/05/28/how-build-portfolio-scratch-little-experience/](https://www.freelancersunion.org/blog/2014/05/28/how-build-portfolio-scratch-little-experience/)

Van Thoen, L. (2014, 20 de mayo) *A freelancer's guide to starting a website*. eua: Freelancers Union. Recuperado de: [https://www.freelancersunion.org/blog/2014/05/20/](https://www.freelancersunion.org/blog/2014/05/20/freelancers-guide-starting-website/) [freelancers-guide-starting-website/](https://www.freelancersunion.org/blog/2014/05/20/freelancers-guide-starting-website/)